# **7 Análise dos dados e resultados obtidos com a aplicação das técnicas**

Após as sessões, foi iniciada a etapa de análise dos dados. De forma a otimizar o processo, realizou-se os seguintes direcionamentos:

• De acordo com as questões de pesquisa e com o que foi observado durante a aplicação das técnicas, estabeleceu-se critérios específicos para cada tipo de dado que deveria ser analisado na hora de assistir aos vídeos gravados durante as sessões. Desta forma, não haveria uma transcrição dos vídeos e sim um detalhamento focado nos dados previamente identificados. Tais dados foram colocados numa planilha (Tabela 7.1.).

Entrevista Pre-tracking / Navegação / Tarefa1 / Tarefa2 / Tarefa3 / Tarefa4 / Tarefa5 / Tarefa5 / Tarefa9 / Tarefa9 / Entendimento / Comentarios gerais / Frases /

Tabela 6. - Divisão por assunto dentro da planilha de análise de dados.

• Essa planilha foi dividida de acordo com os principais critérios investigados, as tarefas executadas pelos usuários e as demais observações realizadas ao longo da pesquisa. Ao lado de cada critério, também havia espaço para transcrever algumas falas dos usuários ou comentários do pesquisador.

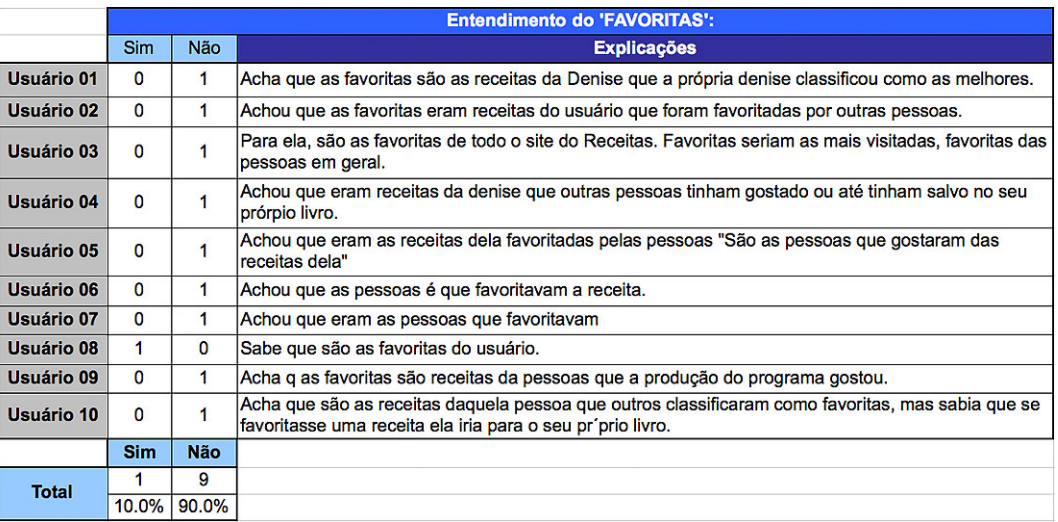

Tabela 7. - Parte da planilha de análise com os dados do entendimento do conceito de favorita.

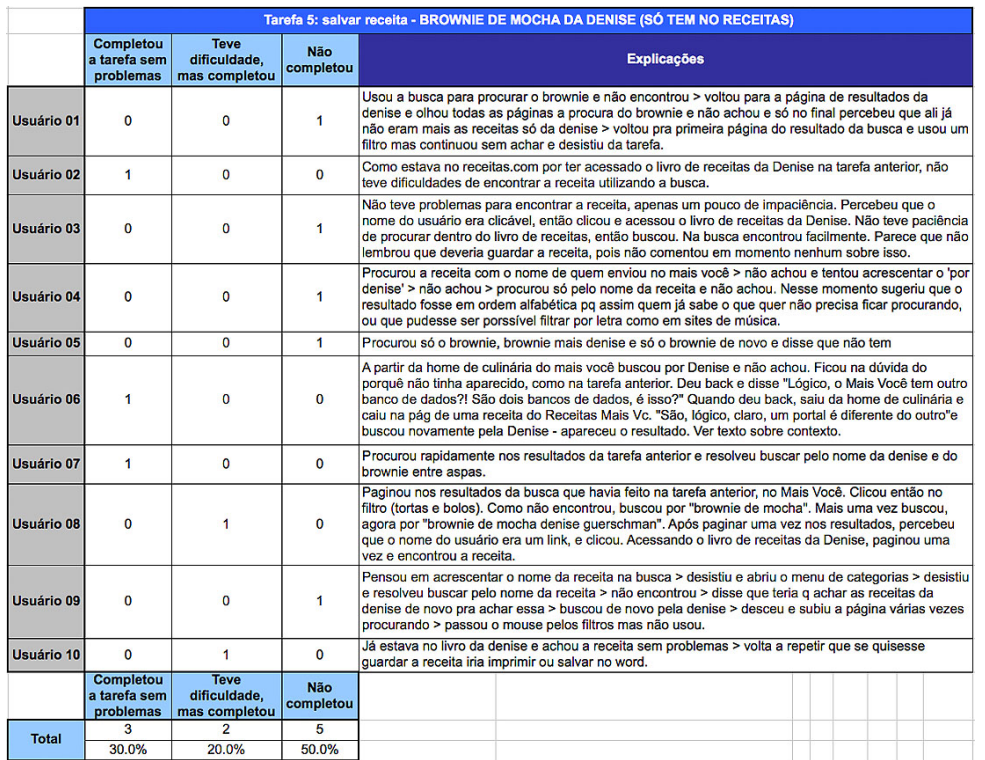

Tabela 8. - Parte da planilha de análise com os dados sobre o resultado da tarefa 5.

- A ideia era acrescentar à mão, no roteiro de teste, alguma parte mais importante e detalhada que não havia sido registrada durante as sessões. Além disso, essa informação também era preenchida na planilha de modo mais objetivo e organizado. Sendo assim, caso faltasse alguma informação na planilha, seria possível recorrer ao detalhamento maior no roteiro, otimizando o tempo de análise. Cada vídeo seria assistido somente uma vez.
- Também optou-se por não gerar um vídeo com os melhores momentos da avaliação, para ser entregue junto com os resultados. Essa decisão ajudaria a otimizar o tempo de análise e de edição do material de apresentação dos resultados.
- Foi registrado um *print screen* de todas as telas e fluxos testados, logo após o encerramento das avaliações. Como tratava-se de um produto que estava no ar e cuja equipe ainda estava trabalhando nos seus *sprints* de desenvolvimento, existia o risco de, em pouco tempo, haver algum tipo de modificação na interface.
- Após completar o roteiro, assistir aos vídeos e preencher a planilha, iniciou-se uma etapa de interpretação dos dados e criação de frases que explicavam os resultados obtidos de maneira clara e objetiva.
- Para manter o cunho qualitativo da pesquisa, além de prevenir uma discussão a respeito de porcentagens na hora da entrega dos resultados, optou-se por fazer uma escala de conversão de números para termos representativos.
- Escolheu-se um *software* que entregava os resultados em forma de apresentação de *slides*. A ideia era manter a agilidade também nesta etapa, priorizando um formato que fosse facilmente entendido por quem não é especialista. O material entregue deveria ser autoexplicativo e servir para consultas futuras. Ao invés de ser um relatório com muitos textos, todas as informações estariam presentes de uma forma organizada por temas e visualmente agradável.
- O resultado da aplicação das três técnicas seria entregue nesta mesma apresentação, dividida por temas que fizessem sentido no universo dos *sites* estudados.
- Além de preencher a planilha e completar o roteiro de teste, também foram analisados os vídeos com os resultados do *eye tracking*, os mapas de calor gerados e o percurso do olhar nas principais páginas.
- A ideia da proposta do método não era apenas otimizar todo o processo, mas também verificar o quanto a proximidade com o time do produto pode ser importante neste universo de pesquisa. Além disso, havia a intenção de analisar, através do estudo de caso, o quanto o resultado da avaliação de um produto pode ser divulgado para outras equipes da mesma empresa, de forma a disseminar o conhecimento. Apesar da avaliação ser realizada num produto bem específico, há componentes nessa interface que são utilizados por outros produtos da mesma empresa. Portanto, os resultados da pesquisa seriam fundamentais para melhorar os projetos como um todo. Sendo assim, o resultado seria apresentado em uma primeira reunião para a equipe do produto e em uma segunda reunião para os gerentes das demais equipes e para presidência da empresa. Além disso, todos os arquitetos de informação e *designers* de todos os times de *Scrum* teriam acesso aos resultados.

Todo esse processo, desde o grupo de foco até a reunião para a apresentação dos resultados à equipe, durou quase seis semanas. Nos tópicos a seguir, são apresentados os resultados da aplicação de cada técnica, de acordo com a divisão de critérios adotados para a consolidação dos dados na planilha.

As imagens que ilustram esses critérios são os *slides* da apresentação de resultados que foi entregue à equipe.

#### **7.1. Resultados Encontrados**

Apresenta-se a seguir o resultado da aplicação da metodologia proposta, através do uso de um *mix* de técnicas. Da mesma maneira que um documento em forma de apresentação foi criado para mostrar os resultados da pesquisa agrupados por cada critério, optou-se por utilizar este mesmo formato para descrever os dados obtidos nesta dissertação de mestrado, pois acredita-se que os resultados devem ser analisados de uma forma diferente do habitual, evitando a apresentação de cada técnica separada.

# **7.1.1.**

# **Hábito de consumo do tema culinária**

A entrevista inicial serviu para validar a amostra selecionada, além de obter mais informações dessas pessoas sobre os hábitos de consumo de receitas, tanto na internet quanto na TV.

Em relação ao consumo do tema "culinária" na TV, a maioria dos entrevistados assiste ou já assistiu ao programa "Mais Você" na Rede Globo de Televisão. Algumas pessoas comentaram que também assistem a outros programas como o "Hoje em Dia" da Rede Record, o "Manhã Maior" da Rede TV, o "Que Marravilha" e o "Jamie Oliver", ambos do GNT (canal a cabo da Programadora de TV Globosat). (Figura 7.1.)

Em relação ao consumo do tema "culinária" pela Internet, a maioria das pessoas já acessou o *site* do programa "Mais Você", pelo menos uma vez. Pouco mais da metade dos entrevistados também acessa outros *sites* como o "Tudo Gostoso", o "Receitas UOL", o *site* do "Edu Guedes", além de buscarem receitas diretamente no Google, fazendo com que não se lembrem, ao certo, em que *site* consumiram esse tema. Algumas pessoas acessam o *site* Receitas.com e, entre esses usuários do Receitas.com, uma pessoa também acessa o *site* do programa "Mais Você". (Figura 7.2.)

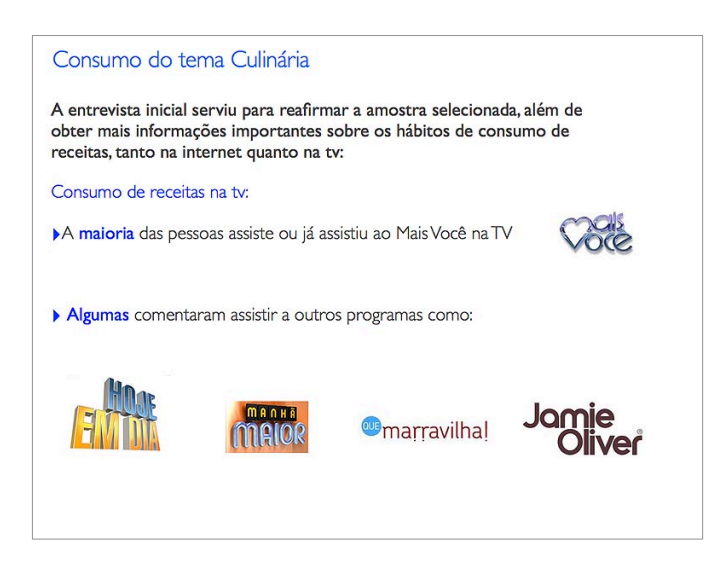

Figura 7.1. - *Slide* da apresentação de resultados entregue à equipe sobre: Consumo do tema 'Culinária'.

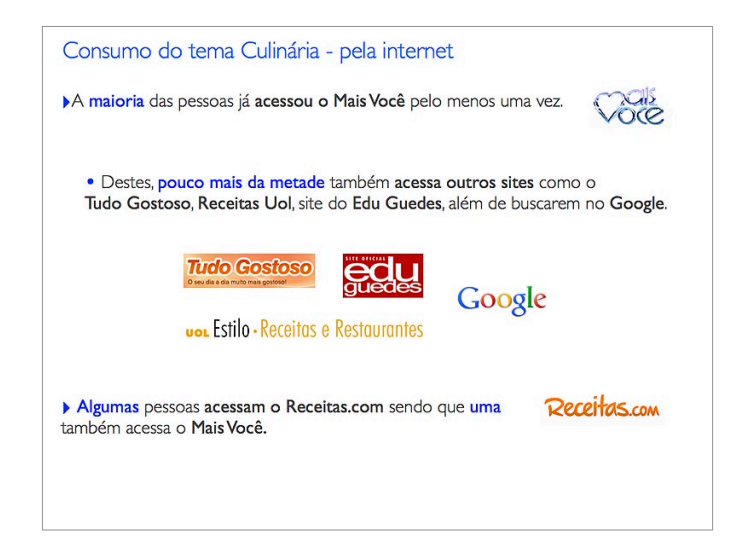

Figura 7.2. - *Slide* da apresentação de resultados entregue à equipe sobre: Consumo do tema 'Culinária' pela Internet.

As pessoas que nunca acessaram o *site* Receitas.com e nem o "Mais Você" também faziam parte dessa amostra. No caso destes entrevistados, eles informaram ter o costume de procurar por receitas nos *sites* "Tudo Gostoso", "Receitas UOL", "Hoje em Dia" ou, simplesmente, de escrever o nome do prato ou do ingrediente, acompanhado da palavra "receita", direto no Google.

No final da etapa de validação da amostra selecionada, foi possível verificar que a maior parte das pessoas assiste aos programas na TV e também acessa os *sites* desses respectivos programas.

Durante as entrevistas, foi perguntado como as pessoas costumam guardar e utilizar as receitas de que gostam. Descobriu-se que:

- Metade tem o costume de copiar, à mão, as receitas a partir dos *sites* para um caderno. Entre essas, a maioria também tem o hábito de imprimir. Uma pessoa relatou que costuma enviar receitas por e-mail.
- Algumas pessoas costumam salvar em uma pasta no computador. Entre esses, poucos têm o hábito de salvar as receitas no *site*.
- Uma pessoa imprime a receita ou salva nos favoritos do *browser*.
- Uma pessoa, quando quer fazer novamente, entra no *site* e procura.

Em relação a como os entrevistados fazem para consultar uma receita no momento em que estão preparando esse prato na cozinha, a maioria respondeu que costuma deixar a receita aberta no computador, fazendo uma consulta de tempos em tempos, muitas vezes indo e vindo entre dois cômodos da casa. Algumas pessoas também costumam levar o *notebook* ou o caderno de receitas para cozinha, quando não imprimem a receita.

# **7.1.2. Página da receita**

A página de receita do Receitas.com e do Receitas.com / Mais Você utiliza o mesmo modelo de diagramação para quase todos os seus elementos. A única exceção entre as páginas de receita desses dois *sites* são as marcas que aparecem no *header* (cabeçalho) de cada um, conforme a figura 7.3.:

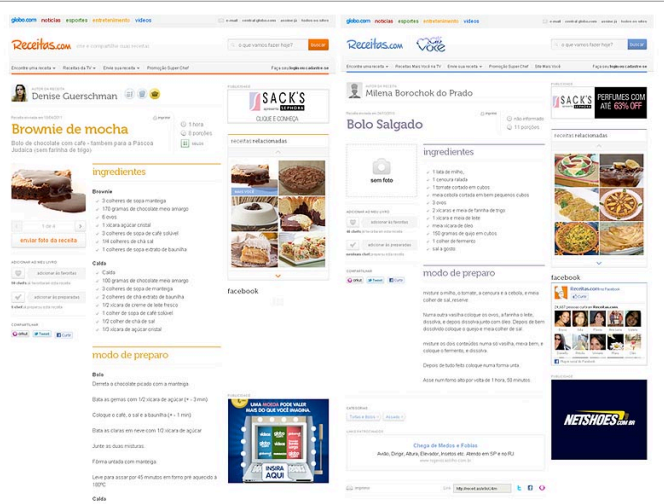

Figura 7.3. - *Slide* da apresentação de resultados entregue à equipe com a representação da página de receita do Receitas.com e Receitas.com / Mais Você.

#### **7.1.2.1. Página da receita:** *Box* **de Receitas Relacionadas**

A página de receita apresenta um *box* de receitas relacionadas, localizado no lado direito da tela, cujo conteúdo é apresentado no formato de fotos. Foi relatado no grupo de foco que, de acordo com os dados de audiência, este *box* é bastante utilizado pelos usuários. Porém, mesmo com as métricas indicando uma boa taxa de utilização, havia algumas dúvidas quanto à sua visualização e o entendimento do seu conteúdo. (Figura 7.4.)

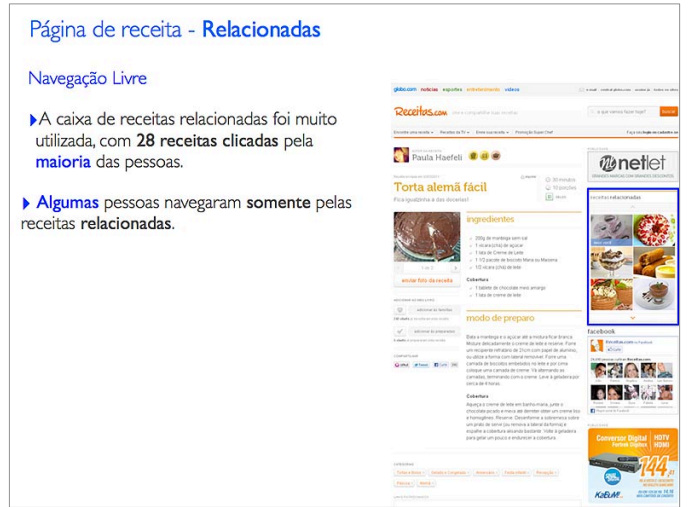

Figura 7.4. - *Slide* da apresentação de resultados entregue à equipe sobre: Página da receitas – Receitas relacionadas – Navegação livre.

Durante a realização do *eye tracking*, quando o usuário podia navegar livremente, foi constatado que o *box* de receitas relacionadas foi muito utilizado, tendo vinte e oito receitas clicadas pela maioria das pessoas. Alguns participantes, inclusive, navegaram somente pelas receitas relacionadas.

No entanto, durante o teste de usabilidade participativo, esse *box* foi pouco utilizado. Esse comportamento reflete a natureza da navegação orientada à tarefa. Nesse momento, somente duas páginas foram acessadas por algumas pessoas que clicaram nas receitas deste *box*. Alguns usuários comentaram que acharam estranho o *box* oferecer receitas que não pareciam ter qualquer tipo de relacionamento com a página que estava sendo visualizada, como, por exemplo, quando a receita de *brownie* apresentava um sanduiche como relacionado.

*"Se eu tô procurando uma receita light e a receita relacionada vem não sendo light, não vale né? Tem que vir light também"* (usuário 04)*.*

#### **7.1.2.2. Página da receita: Uso das Redes Sociais**

Apesar de não haver uma tarefa específica para investigar o uso das redes sociais no *site*, já que essa era uma questão que não foi priorizada pelo time, uma pessoa "curtiu" duas vezes, de forma totalmente espontânea, a página do Receitas.com: a primeira vez durante a navegação livre e a segunda vez durante uma tarefa. Porém, em ambos os casos, essa pessoa achou que estava curtindo a receita ao invés do *site* Receitas.com.

Outra pessoa, também durante a navegação livre, clicou no botão "curtir" e fez *login* no *Facebook* para concluir a operação, tudo isso de forma espontânea. Mas a diferença entre este usuário e o anterior foi o fato que a segunda pessoa utilizou o botão localizado no lado direito da página para curtir a receita, não fazendo confusão com o botão "curtir o *site*" localizado no lado esquerdo.

Em função do uso das redes sociais, foi possível identificar problemas de usabilidade que não eram esperados, uma vez que, durante as entrevistas, constatou-se que o usuário achou que havia curtido a receita quando, na verdade, ele utilizou o botão para curtir o *site* ao invés da receita.

Esse comportamento, em conjunto com outros tipos de comportamento que foram identificados, e ainda serão descritos nestes resultados, foi fundamental para validar a importância de introduzir a navegação livre na avaliação de usabilidade. Caso a avaliação da interface tivesse sido baseada somente em tarefas, talvez não houvesse espaço para esse tipo de comportamento espontâneo. A mesma conclusão pode ser feita a respeito do uso do *box* de receitas relacionadas, conforme mencionado anteriormente. Este *box* foi muito utilizado durante a navegação livre, embora seu uso tenha diminuído bastante durante a navegação por tarefa.

#### **7.1.2.3. Página da receita: Denunciar**

A equipe de desenvolvimento do Receitas.com tinha algumas dúvidas sobre como era o entendimento do usuário em relação ao conceito de denunciar uma receita, uma vez que este conceito também estava presente nas redes sociais. O time também tinha dúvida a respeito da localização desse botão, questionando se estava facilmente visível. Além disso, a equipe desejava saber um pouco mais sobre os motivos que levariam as pessoas a denunciar uma receita.

Desta forma, o time classificou essa questão com prioridade dois, ou seja, depois da investigação do contexto de uso, o conceito de denunciar tinha grande importância durante as avaliações com os usuários. Foi descrito anteriormente, no capítulo 6, que uma tarefa foi criada para o usuário acessar uma receita bastante incomum (misto-quente de insetos), sendo possível verificar a reação dessas pessoas e estimular o uso do botão "denunciar". Além disso, a moderadora também fez algumas perguntas, logo após a realização da tarefa, para analisar a opinião dos usuários sobre essa receita, além de validar algumas questões de usabilidade, medindo a facilidade ou dificuldade para concluir a tarefa.

# **Sobre a tarefa de denunciar uma receita, a localização do botão "denunciar" e o termo utilizado:**

- Metade das pessoas não encontrou o botão "denunciar a receita", enquanto procuravam alguma forma de fazer essa denúncia na página. Entre esses usuários, uma pessoa disse que iria fazer isso através de um comentário, pois ela não havia encontrado uma forma de fazer a denúncia.
- Quase metade das pessoas encontrou, com facilidade, o botão "denunciar". Um participante teve um pouco mais de dificuldade para encontrar esse botão.
- Algumas pessoas comentaram que o botão "denunciar" poderia ter mais destaque. Outros participantes comentaram que esse botão estava fácil de achar e não mudariam a maneira como ele é apresentado na página de receita.
- Algumas pessoas disseram que achavam o termo "denunciar" muito forte. Um participante relatou que só denunciaria a receita se fosse algo mais grave. Outro usuário afirmou que prefere apenas enviar um *e-mail* para o *site* ao invés de usar o botão "denunciar".

#### Comentários do usuário 03:

*"Tem alguns sites que dão pra você denunciar... Aqui eu não tô vendo".*

*"Ah, tem os comentários aqui. Acho que o máximo que dá é você fazer um comentário aqui, que não gostou dessa publicação".*

*"De repente se tivesse, sei lá, depois dos comentários. Eu não sei, porque eu passei direto. Eu vi logo os comentários que tavam chamando mais atenção. Acho que de repente, sei lá, se tivesse em negrito".*

#### Comentários do usuário 02:

*"Eu acho que deveria ser de outra cor. Porque eu acho difícil denunciar as coisas, eu quero dizer, não se tem muito costume disso. Então, eu passei aqui pelo site, é tudo da mesma corzinha. Denunciar tinha que ter um impacto maior, ser mais visível".*

#### **Sobre o conceito de denunciar uma receita:**

- Pouco mais da metade das pessoas disse que, ao encontrar uma receita com conteúdo inadequado, apenas sairia da página. Entre esses participantes, alguns disseram que mostrariam para alguém em casa ou divulgariam em redes sociais.
- Quase metade das pessoas disse que denunciaria ao ver uma receita com conteúdo inapropriado. Um desses usuários procurou uma forma de enviar um *e-mail* reportando o conteúdo impróprio e, como não conseguiu encontrar, desistiu de fazer a sua denúncia.
- Mesmo antes de descobrir que havia a possibilidade de denunciar uma receita no *site*, algumas pessoas demonstraram conhecer o conceito de denúncia por causa de outros *sites*, principalmente das redes sociais.

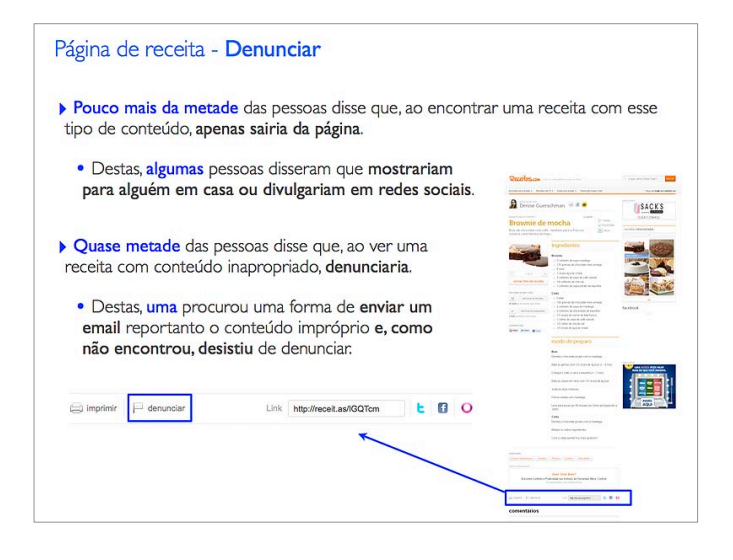

Figura 7.1. - *Slide* da apresentação de resultados entregue à equipe sobre: Página da receitas – Denunciar.

De acordo com os resultados encontrados, ficou claro que a posição do botão "denunciar" não era adequada, uma vez que metade das pessoas não conseguiu encontrar esse botão para denunciar a receita. Uma questão interessante surgiu através do comentário de duas pessoas: elas preferiam enviar um *e-mail* para o *site*, ao invés de denunciar na própria página da receita. Mas o *site* não disponibiliza um *e-mail* para os seus usuários entrarem em contato. Um outro resultado que chamou a atenção foi o fato de que pouco mais da metade das pessoas comentou que preferiam não denunciar e sairiam da página, sendo que alguns deles também chamariam seus familiares para mostrar essa página.

## **7.1.2.4. Página da receita:** *Eye tracking*

Através do equipamento de *eye tracking*, foi possível gerar um mapa de calor das áreas da tela que foram visualizadas por cada participante das sessões de avaliação da interface, durante o seu primeiro contato com a página de receita. As áreas em vermelho desse mapa de calor são as mais quentes, ou seja, visualizadas por mais pessoas em um intervalo de tempo maior, antes do uso da barra rolagem. Entre os elementos mais visualizados, destacam-se:

- Ingredientes (área também registra fixações da galeria de fotos);
- Foto da receita e modo de preparo;
- Nome do autor da receita e título da receita;
- Selo e botão de imprimir;
- Box de receitas relacionadas.

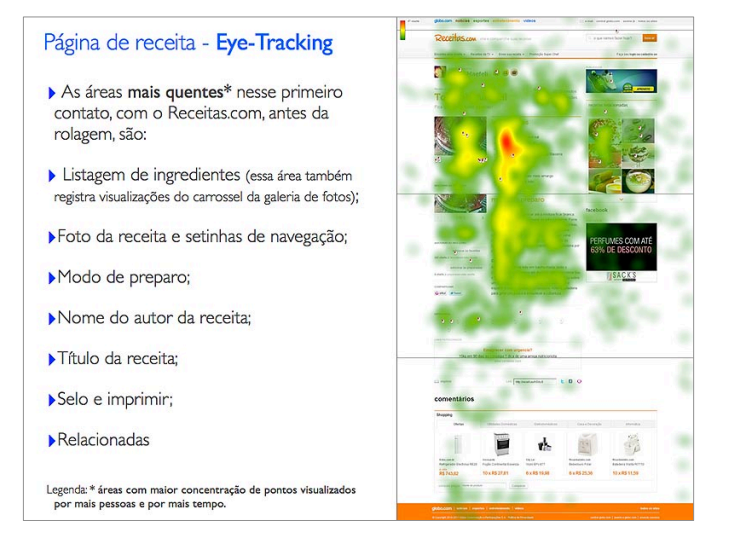

Figura 7.6. - *Slide* da apresentação de resultados entregue à equipe sobre: Página da receitas – *Eye Tracking*.

As áreas em amarelo desse mapa de calor representam uma visualização moderada e as áreas em verde representam as partes da tela menos visualizadas.

#### **7.1.2.4.1. Página da receita: Eye tracking – Dados da receita**

O título e a descrição da receita foram bastante visualizados, tanto no *site* Receitas.com quanto no Receitas.com / "Mais Você". De forma oposta, o nome do autor e os detalhes sobre o tempo de preparo e o rendimento da receita quase não foram visualizados.

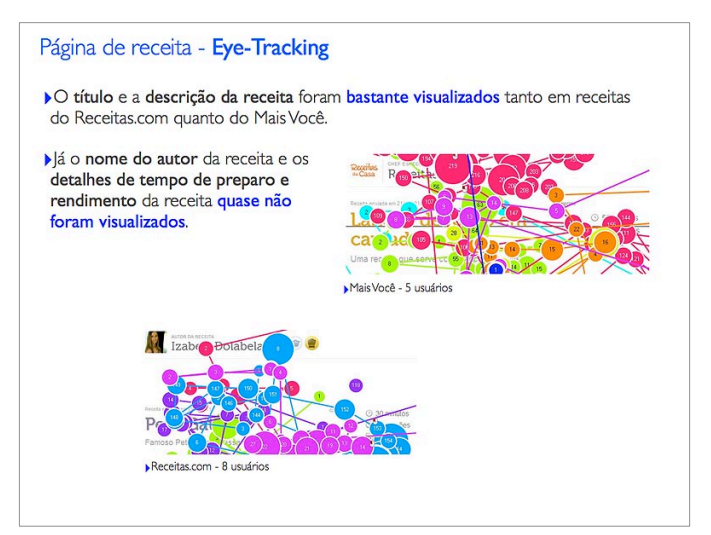

Figura 7.7. - *Slide* da apresentação de resultados entregue à equipe sobre: Página da receitas – *Eye Tracking*.

#### **7.1.2.4.2. Página da receita: Eye tracking – Header Receitas.com e Receitas.com / Mais Você**

Os *headers* (cabeçalhos), o menu e o campo de busca, praticamente não foram vistos durante a navegação livre. Esse fato, somado aos dados coletados durante a navegação por tarefa e a entrevista para verificar o entendimento sobre a mudança de contexto causada pela integração do Receitas.com com o "Mais Você", indicam um importante resultado. Além do *header* ser pouco visto, ao perguntar como os usuários interpretavam o uso simultâneo das marcas nesse *header*, percebeu-se que as pessoas não haviam entendido o motivo do Receitas.com / "Mais Você" exibir as duas marcas no seu cabeçalho. Portanto, esta questão não se resume apenas à visualização de um elemento na tela. Na verdade, é uma questão mais profunda, que envolve a compreensão sobre a função de um elemento, que só pôde ser verificada com a aplicação das três técnicas em conjunto. Caso o *eye tracking* tivesse sido aplicado sozinho, os resultados poderiam sugerir apenas uma proposta de solução voltada para a mudança do *layout* do *header*, na tentativa de melhorar as taxas de visualização desse elemento. Mas, neste caso, isso não adiantaria, uma vez que o problema está relacionado com a falta de entendimento da mudança de contexto.

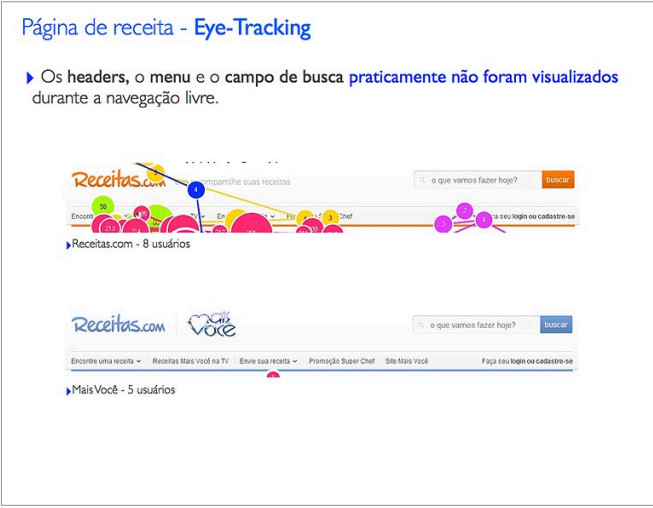

Figura 7.8. - *Slide* da apresentação de resultados entregue à equipe sobre: Página da receitas – *Eye Tracking*.

## **7.1.2.4.3. Página da receita:** *Eye tracking* **– Receitas relacionadas**

O *box* de receitas relacionadas foi bastante visualizado em todas as páginas de receitas que foram acessadas durante as sessões de avaliação da interface. No entanto, o *box* de *links* patrocinados, localizado abaixo do texto da receita, foi pouco visualizado durante a navegação livre.

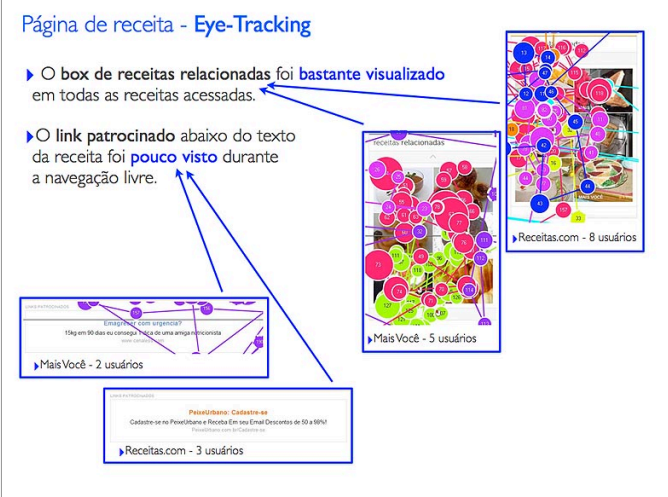

Figura 7.9. - *Slide* da apresentação de resultados entregue à equipe sobre: Página da receitas – *Eye Tracking*.

#### **7.1.2.4.4.**

#### **Página da receita:** *Eye tracking* **– Sobreposição de dados para investigação de elementos fixos**

De forma a ampliar a análise das visualizações da página de receitas, foram criados mapas de calor. Optou-se por utilizar uma sobreposição de dados, onde escolhe-se uma imagem representativa da página, aglutina-se todas as visualizações das páginas de receitas e gera-se um mapa para a realização de uma análise mais completa das áreas mais vistas.

A partir da sobreposição dos dados, foi possível analisar os elementos da página que se repetem em qualquer receita. No entanto, era importante evitar uma análise focada em quais conteúdos (receitas) foram mais ou menos vistos, uma vez que esses conteúdos não eram uma variável controlada e isso poderia introduzir um viés nos resultados. Para representar a sobreposição de pontos, foram utilizadas variações de mapas de calor e recortes, descritos a seguir.

Optou-se por gerar o mapa de calor com todas as visualizações, de todos os usuários, em todas as páginas de receitas acessadas durante a navegação livre, tanto com o *header* do Receitas.com quanto com o *header* do Receitas.com / "Mais Você", conforme a figura 7.10. A partir disso, criou-se uma versão desse mapa de calor incluindo a primeira página de receita mostrada para o participante, ou seja, a "Torta Alemã" (letra A), e outro mapa de calor sem essa página de "Torta Alemã" (letra B). Essa segunda versão foi gerada para verificar se houve algum comportamento diferente depois da visualização da primeira página, quando o usuário ainda está se ambientando na interface. A proponente desta pesquisa já aplicou essa mesma metodologia em alguns outros produtos, constatando que há uma certa ambientação do usuário na primeira página que ele visualiza. No entanto, a partir de uma segunda página com o mesmo modelo de formatação, o usuário começa a descartar determinados elementos para olhar somente para o que o interessa. Portanto, os dois mapas de calor, com e sem a primeira página de receita mostrada para os participantes (receita de "Torta Alemã"), serviu para verificar e validar esse tipo de comportamento, quando o usuário acostuma-se com os elementos da interface e deixa de olhar para alguns deles.

Apesar da diferença sutil entre as duas imagens contidas na figura 7.10., percebe-se que na primeira (letra A – mapa de calor com a receita de "Torta Alemã"), há uma concentração um pouco mais opaca e amarelada na área superior da página, onde localizam-se o nome do autor, o selo e as informações de tempo de preparo da receita. Se comparada à segunda imagem (letra B –

mapa de calor sem a receita de "Torta Alemã"), percebe-se que a taxa de visualização desses mesmos elementos é um pouco menor. Isto pode ser interpretado como elementos que chamam a atenção das pessoas, por ajudarem na ambientação ou causarem estranheza, nesse primeiro momento, mas que tendem a ser descartados na medida que outras páginas, com a mesma estrutura, são navegadas pelos usuários. Também é possível notar algumas diferenças na paginação da foto da receita, pois a imagem A indica uma taxa de visualização maior desse elemento do que a imagem B. Isto poderia conduzir a análise para o resultado que os participantes acharam a primeira galeria mais interessante. No entanto, é preciso estar alerta para o fato de que a maioria das páginas de receitas não apresentava foto e, quando isso acontecia, eram raras as páginas com mais de uma foto, como no caso da "Torta Alemã". Como um desdobramento futuro, existe a possibilidade de verificar se a foto da receita desperta um maior interesse nos usuários e se essas pessoas irão interagir mais quando as fotos tiverem paginação.

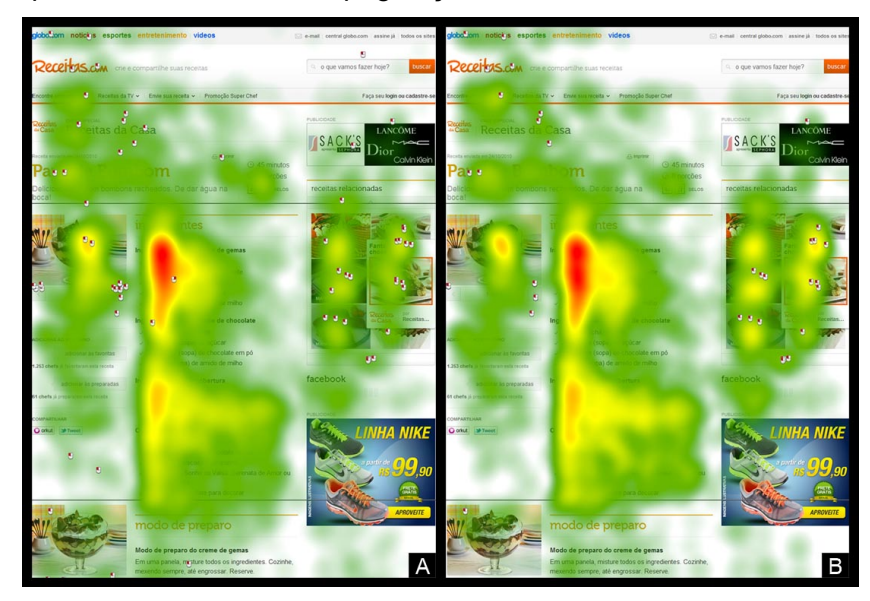

Figura 7.10. - Mapa de calor das visualizações de todos os usuários em todas as páginas de receita acessadas durante a navegação livre (com header do Receitas.com e do Receitas.com/Mais Você), onde A inclui a primeira receita carregada (torta alemã) e B não inclui a primeira receita carregada (torta alemã).

O *box* de receitas relacionadas, localizado no lado direito da página, é outra área onde percebe-se algumas diferenças, com uma maior concentração das taxas de visualização na segunda imagem. Verifica-se que esta área, além de ter sido bastante visualizada durante a navegação livre, também foi muito clicada pelos participantes. Esses dados ressaltam o resultado da navegação por tarefa, e também das estatísticas que a equipe do Receitas.com apresentou

durante o grupo de foco, em que as páginas de receitas que são destacadas na *home* da Globo.com, também têm um aumento significativo de cliques nas suas receitas relacionadas.

Na figura 7.11., foram separadas as visualizações de todos os usuários, em todas as páginas de receitas que utilizavam somente o *header* do Receitas.com, mantendo a divisão entre o mapa de calor com os dados da receita de "Torta Alemã" (letra A) e sem os dados da receita de "Torta Alemã" (letra B). A figura 7.12. exibe o mapa de calor das páginas visualizadas que utilizavam somente o *header* do *site* Receitas.com / "Mais Você" (letra A). Na figura 7.11., percebe-se que não houve mudança significativa em relação ao mapa de calor da figura 7.10. No entanto, na figura 7.12. (letra A), percebe-se que a concentração de pontos visualizados no topo da página é ainda menor do que nas páginas do Receitas.com. Mas é preciso lembrar também que, todos os usuários acessaram páginas de receitas do Receitas.com durante a navegação livre, enquanto somente a metade deles chegou até as páginas de receitas do Receitas.com / "Mais Você". Mesmo assim, apesar dos dados coletados na letra A serem da metade da amostra, o resultado obtido demonstra a existência do problema de interpretação da mudança de contexto, uma vez que, praticamente, não há taxas de visualização na região da marca "Mais Você".

Na segunda imagem (letra B) da figura 7.12., apresenta-se o mapa de calor com todas as visualizações, de todos os usuários, somente na primeira página mostrada para eles, ou seja, da receita de "Torta Alemã". Esse mapa de calor confirma a análise anterior, quando foi realizada uma sobreposição de todos os dados das visualizações em todas as páginas de receitas (incluindo e excluindo os dados da receita de "Torta Alemã", conforme as figuras 7.10. e 7.11.), mostrando que a área do selo e do nome do autor são bem visualizadas. Na figura 7.12., também ficam evidentes as boas taxas de visualização de elementos como "foto" e "paginação da galeria de fotos". No entanto, diferente de outros mapas de calor, a área de receitas relacionadas não apresentou uma boa taxa de visualização, talvez pelo fato desse mapa de calor reunir os dados de somente uma página. Mesmo assim, verifica-se uma concentração um pouco mais amarelada em duas fotos dessa área de receitas relacionadas.

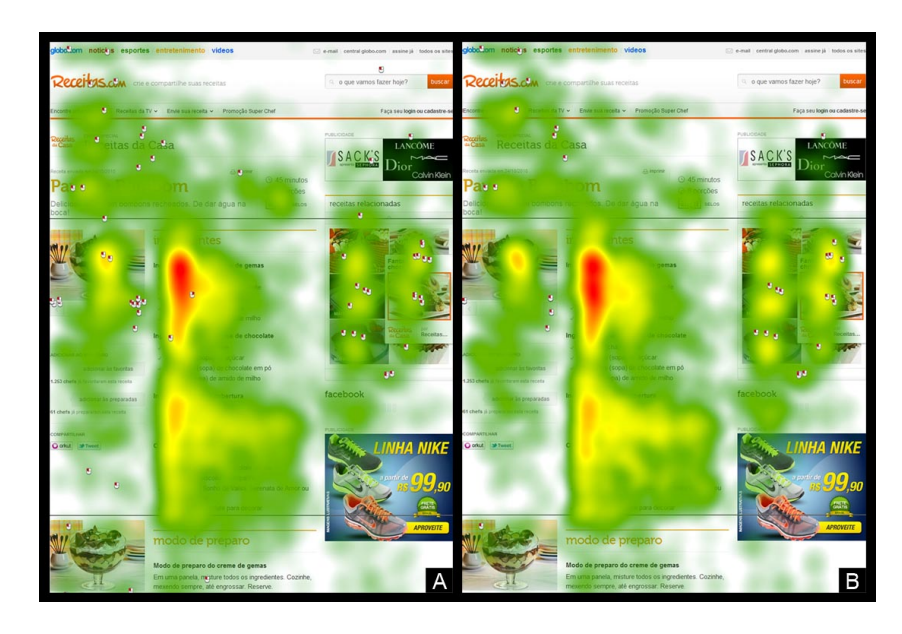

Figura 7.11. - Mapa de calor das visualizações de todos os usuários em todas as páginas de receita acessadas durante a navegação livre (somente com *header* do Receitas.com), onde A inclui a primeira receita carregada (torta alemã) e B não inclui a primeira receita carregada.

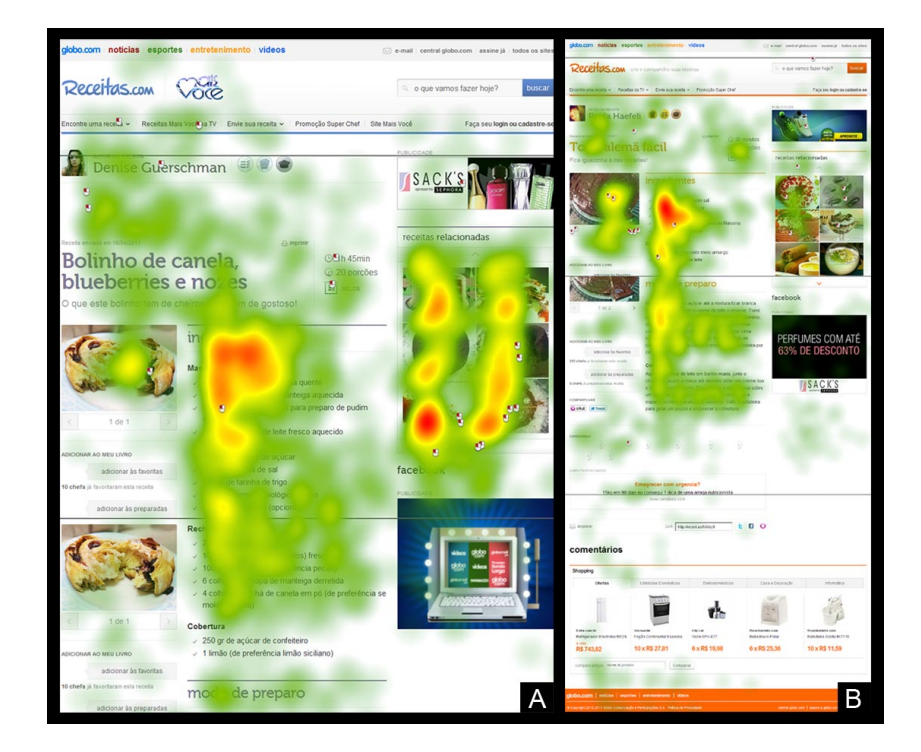

Figura 7.12. - A representa o mapa de calor das visualizações de todos os usuários em todas as páginas de receitas acessadas durante a navegação livre (somente com *header* do Receitas.com/Mais Você). B representa o mapa de calor das visualizações, de todos os usuários, somente na primeira página de receita mostrada para os participantes (torta alemã).

#### **7.1.3. Procurar uma receita**

No *site* Receitas.com, ao realizar uma busca ou clicar em uma categoria no menu (como "carne", por exemplo), o mesmo modelo de página é apresentado para o usuário. Nesta página, há uma série de filtros localizados numa coluna à direita da tela, dando a possibilidade do usuário fazer um refinamento dos resultados encontrados. Esse filtro também funciona como um *feedback* de navegação, mostrando qual categoria o usuário está visualizando, através da mudança de cor da categoria selecionada.

A forma como esses filtros estavam localizados, deixava a equipe de desenvolvimento do Receitas.com em dúvida sobre o entendimento e o uso desse recurso para o refinamento das informações mostradas para o usuário. Essa era uma questão que foi amplamente discutida durante o projeto da página, muito tempo antes da primeira versão do produto entrar no ar. Inclusive, quando o time foi questionado durante o grupo de foco, sobre o momento para a realização de testes com os usuários, eles responderam que essas dúvidas poderiam ter sido investigadas em uma etapa anterior, quando a página começou a ser projetada, através de uma avaliação menor e mais rápida.

## **7.1.3.1. Procurar uma receita: Página de categoria / Resultado de busca**

Além do menu, também é possível chegar até a página de categoria através do clique em uma das *tags* associadas a uma receita. Essas *tags* são apresentadas na parte de baixo da página da receita. Durante a navegação livre, metade das pessoas acessou uma página de categoria ao clicar nessas *tags* relacionadas à receita, num total de sete vezes. Entre estas pessoas, algumas utilizaram somente as *tags* para navegar entre categorias. Durante a navegação por tarefas, alguns participantes também clicaram nas *tags* para acessar a página de categoria, num total de seis vezes. Entre eles, uma pessoa utilizou somente as *tags* para navegar entre categorias.

O uso considerável dessas *tags* na página da receita, para acessar a página de categoria, foi uma surpresa tanto para a proponente da pesquisa quanto para a equipe que desenvolve o produto Receitas.com. Antes, havia a crença de que estas *tags* quase não eram utilizadas. (Figura 7.13.)

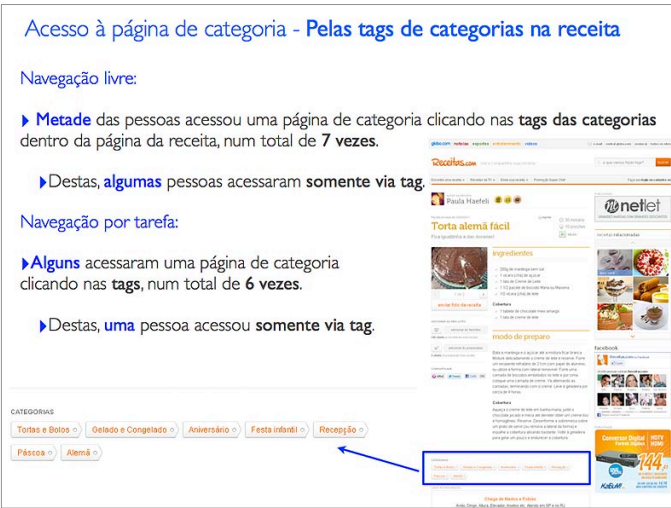

Figura 7.13. - *Slide* da apresentação de resultados entregue à equipe sobre: Página de categoria / Resultado de busca.

O acesso à página de categoria através do menu, durante a navegação livre, foi utilizado por metade das pessoas, num total de onze vezes. Algumas pessoas, inclusive, acessaram essa página utilizando apenas o menu. Durante a navegação por tarefa, a maioria das pessoas acessou a página de categoria através do menu, totalizando vinte e sete vezes. Dessa vez, quase todas as pessoas acessaram essa página somente através do menu. A avaliação de usabilidade orientada à tarefas demonstrou a importância deste menu, quando o usuário acessa uma categoria em uma situação em que ele já imagina que tipo de prato pretende preparar.

Uma outra forma de acessar essa página de categoria pode ser realizada através do clique nos títulos das áreas de destaques da *home* do Receitas.com (Figura 7.14.). Porém, percebeu-se que esta página foi pouco acessada durante a navegação livre. No entanto, durante a navegação por tarefa, o acesso à *home* foi realizado mais vezes, pois havia uma tarefa específica para verificar como os usuários chegam até esta página. Durante os testes, uma pessoa apresentou o comportamento de clicar em um título de um destaque para acessar a categoria correspondente e, em seguida, voltar para a *home* para repetir o mesmo comportamento em outras ocasiões (tarefas):

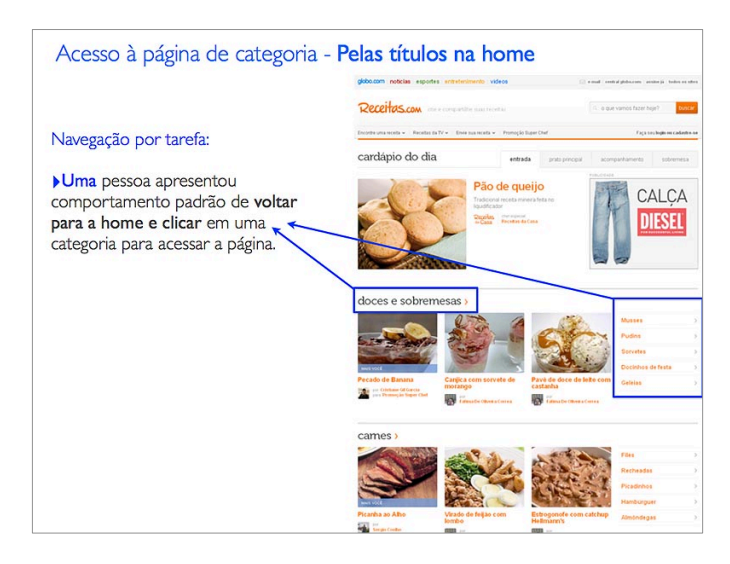

Figura 7.14. - *Slide* da apresentação de resultados entregue à equipe sobre: Página de categoria / Resultado de busca.

Em relação ao acesso à página de categoria através do resultado de busca, ninguém a utilizou de forma espontânea durante toda a navegação livre, que é caracterizada por um comportamento mais exploratório e menos específico. Para ROSENFELD e MORVILLE apud ZILSE (2004), esse comportamento de navegação exploratória é chamado de "navegação casual", no qual o usuário está conhecendo um site ou procurando novidades sem, necessariamente, buscar algo específico. LÉVY apud ZILSE (2004) atribui o nome de "Pilhagem" à esse comportamento exploratório. Em relação ao comportamento da busca por algo específico, ROSENFELD e MORVILLE apud ZILSE (2004) o caracterizam como "Busca por item conhecido", enquanto LÉVY apud ZILSE (2004) o classifica como "Caçada". Esse comportamento foi simulado na navegação por tarefa. Todas as pessoas utilizaram a busca para procurar algo durante o teste, num total de cinquenta e quatro vezes. Apenas alguns usuários, em tarefas muito específicas (como as do "bolo salgado" ou do "autor da receita"), apresentaram comportamento de navegar em outras áreas do *site* antes de tentarem utilizar a busca. Uma pessoa acessou a página de categoria somente através da busca.

Em relação à apresentação dos resultados na página de busca, algumas pessoas comentaram que sentiram falta de uma organização por ordem alfabética, principalmente quando elas procuraram por uma receita que tinha um nome conhecido (Figura 7.15.). A maioria das pessoas não utilizou aspas (" ") para refinar os resultados ao pesquisar por mais de uma palavra.

*"Deveria ser por ordem alfabética. Porque aqui é tudo mistura e você tem que ficar procurando. É coisa de culinária, tem que ser prático"* (comentário do usuário 01).

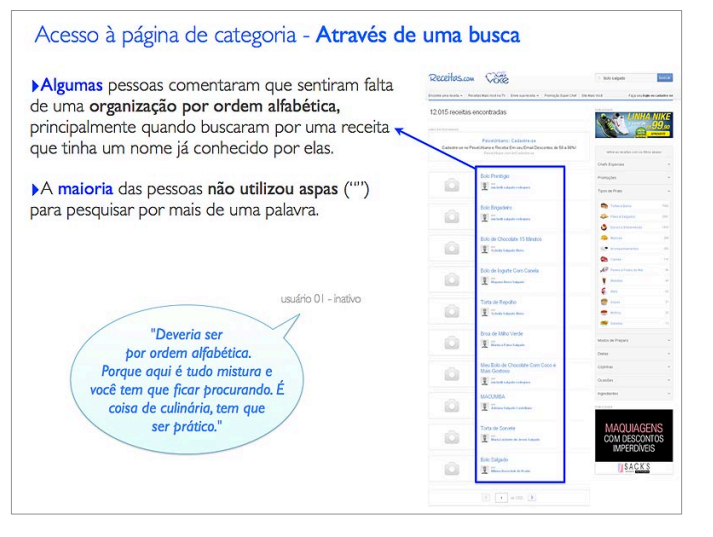

Figura 7.15. - *Slide* da apresentação de resultados entregue à equipe sobre: Página de categoria / Resultado de busca.

Em relação à utilização e ao entendimento da busca, a maioria das pessoas não sabia que também poderia utilizar a ferramenta para procurar por um autor (Figura 7.16.). Ao invés disso, os usuários associaram à este campo o conceito de busca por algumas palavras-chave relacionadas com a receita, sem pensarem na possibilidade de buscar também pelo nome de um autor de uma receita. Isso ficou claro na hora de executarem a tarefa e na explicação posterior, quando a moderadora abordou o assunto para discutir sobre as impressões e as opiniões dos usuários. Algumas pessoas, inclusive, chegaram a procurar o nome do autor em outras partes do *site*, antes de tentarem fazer isso através do campo de busca. Houve comentários sugerindo que essa funcionalidade deveria estar mais destacada. Depois que os usuários descobriam que a busca também poderia ser utilizada para procurar o nome de um autor, e não só por ingredientes ou nomes de receitas, todos aprovaram a funcionalidade.

*"Nunca fiz isso de procurar direto pelo chef, só de ver a receita e clicar no nome do autor"* (comentário do usuário 06).

*"Aqui oh, achei! São todas as receitas dela. Na verdade você tem que ir no buscar. Você olha aqui (mostrando o campo de busca) e acha que só pode colocar o nome da comida. Mas, não! No buscar você acha tudo"* (comentário do usuário 01)

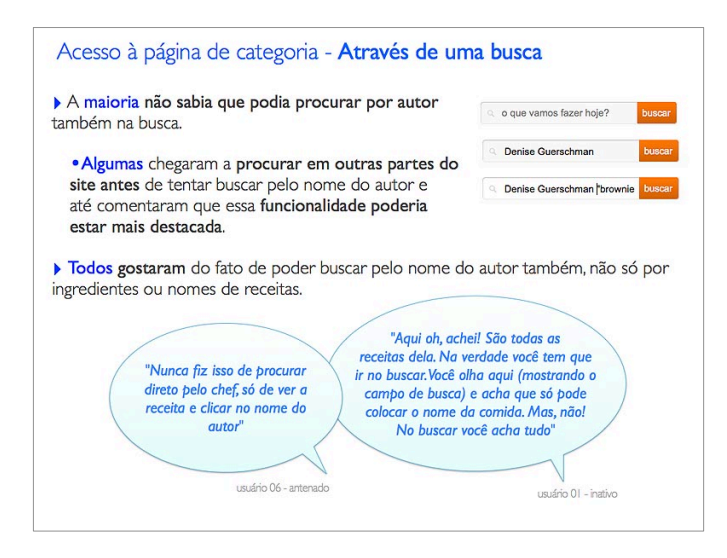

Figura 7.16. - Slide da apresentação de resultados entregue à equipe sobre: Página de categoria / Resultado de busca.

#### **7.1.3.2. Procurar uma receita: Sinalização e Entrega dos Resultados**

Em relação à percepção sobre em que página estavam, seja clicando em uma categoria no menu ou no resultado de busca por uma ou várias palavraschave, percebeu-se um problema de usabilidade. Em muitos momentos, alguns usuários clicavam mais de uma vez nos filtros, de forma a desmarcá-los e, em seguida, marcá-los novamente. Isso acontecia porque eles não tinham certeza se o resultado exibido na página correspondia exatamente ao que esperavam. Ficou claro que o *layout* não foi capaz de comunicar, de forma clara, todas as informações exibidas pela página para os usuários. Alguns motivos prováveis para esse problema de usabilidade são:

- A falta de um título na página, condizente com a categoria que foi clicada na *tag* ou no menu (no exemplo da figura 7.17., a categoria é "Doces e Sobremesas");
- O pouco destaque para o *feedback* de navegação do filtro, indicando a categoria marcada (no exemplo, a categoria é "Doces e Sobremesas").

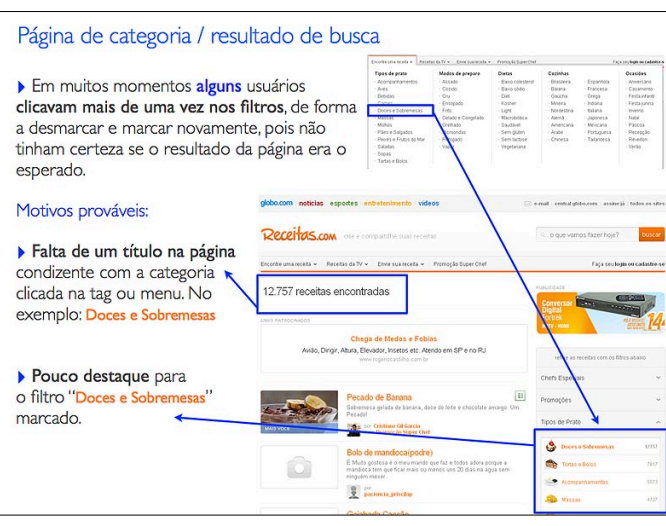

Figura 7.17. - *Slide* da apresentação de resultados entregue à equipe sobre: Página de categoria / Resultado de busca.

Já foi descrito anteriormente que a maioria das pessoas usou o campo de busca preenchendo mais de uma palavra-chave e sem utilizar aspas. Isso aconteceu com frequência na tarefa para escolha de um "bolo salgado". Desta forma, ao buscarem sem utilizar as aspas, o sistema retornou os resultados com base nas palavras separadas e não pelo conjunto. Consequentemente, o resultado apresentado misturava receitas de bolos salgados e também de bolos doces, causando confusão em alguns usuários. Eles acharam estranho procurar por algo salgado e aparecerem receitas doces nos resultados de busca. A partir dessa constatação, ficou claro para a equipe de desenvolvimento do Receitas.com que o funcionamento da busca deveria ser repensado, com o objetivo de proporcionar uma melhor experiência de uso da ferramenta.

*"Bolo salgado, aí veio prestígio, brigadeiro?! Isso aqui não é salgado!"* (comentário do usuário 04).

Durante a navegação por tarefa, o usuário deveria utilizar a busca do *site*. A página com o resultado de busca nem sempre apresentava uma foto de cada receita. Em vários momentos, durante a avaliação, todos os usuários comentaram que a foto é muito importante na hora de escolher uma receita. Eles também consideraram o fato de encontrarem muitas receitas sem foto, nas primeiras posições do resultado de busca, como um ponto negativo para o *site*. (Figura 7.18.) Sobre a paginação nos resultados de busca, não houve problemas, sendo facilmente utilizada por todos.

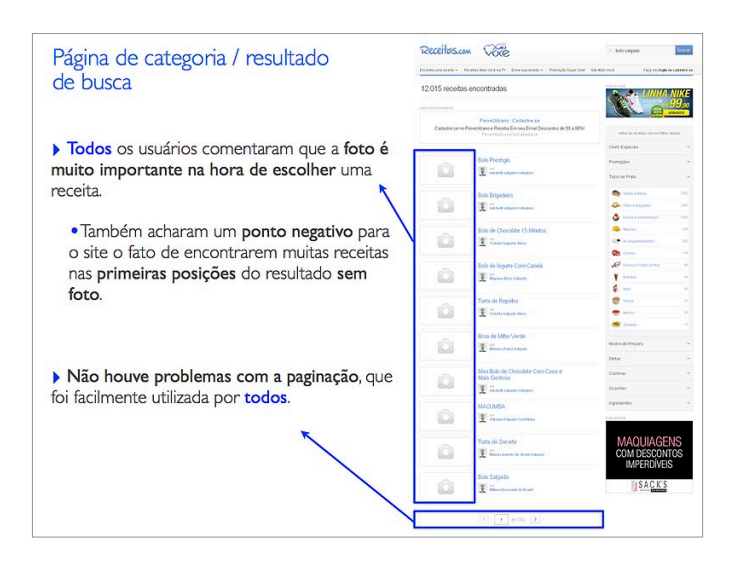

Figura 7.18. - *Slide* da apresentação de resultados entregue à equipe sobre: Página de categoria / Resultado de busca.

#### **7.1.3.3. Procurar uma receita: Filtros de categoria**

Foi explicado, anteriormente, que a página de categoria e a de resultado de busca são idênticas (Figura 7.19.). A página de categoria nada mais é do que um resultado de busca que utiliza o nome dessa categoria como palavra-chave. Além disso, essas páginas apresentam os filtros com uma dupla função 1) Informar em qual categoria o usuário está; 2) Permitir um refinamento dos resultados, a partir da combinação de um ou de vários filtros.

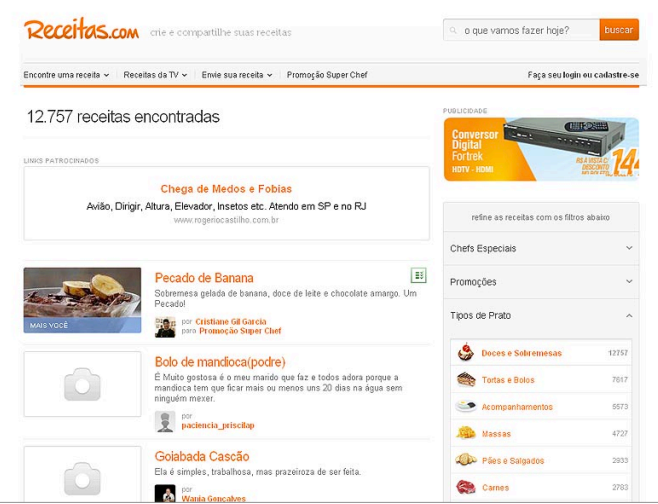

Figura 7.19. - *Slide* da apresentação de resultados entregue à equipe sobre: Página de categoria / Resultado de busca.

Esses filtros foram utilizados, durante as sessões de avaliação de usabilidade, por pouco mais da metade das pessoas. Entre estes participantes, a maioria combinou mais de um filtro, enquanto poucas pessoas utilizaram somente um filtro.

Ao serem questionados sobre o que são esses filtros e para que servem:

- Metade entendeu a sua finalidade;
- Metade não entendeu e achou que os filtros eram a mesma coisa que o menu de categorias. Entre estas pessoas, algumas resolveram interagir com os filtros para terem certeza da sua resposta e, após esse contato, apenas um participante passou a entender a finalidade deste elemento. Os outros usuários continuaram afirmando que os filtros têm a mesma função que o menu de categorias.

O resultado final, em relação ao entendimento do uso dos filtros, foi de que tanto a sua finalidade quanto o seu funcionamento não estão claros para uma parte significativa da amostra testada. Algumas pessoas, que conseguiram entender o funcionamento e a finalidade, se confundiram com o *feedback* de navegação, muitas vezes marcando e desmarcaram os filtros porque não tinham certeza sobre qual categoria eles estavam.

A visualização de qual filtro estava marcado também não ficou clara para a maioria dos participantes. A maior parte das pessoas que realmente entenderam a finalidade desses filtros, principalmente os de perfil mais "antenado", comentou que essa funcionalidade é importante.

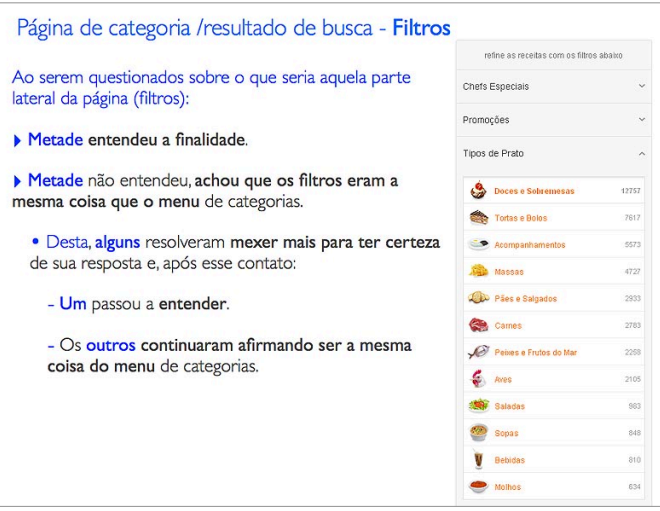

Figura 7.20. - *Slide* da apresentação de resultados entregue à equipe sobre: Página de categoria / Resultado de busca – Filtros.

Em relação ao filtro de ingredientes, num primeiro momento, ninguém entendeu para quê servem os sinais de "+" e "-". Somente após o uso dessa funcionalidade, é que alguns participantes conseguiram entender esse funcionamento. No entanto, a maioria continuou sem entender a função dos sinais de "+" e "-". (Figura 7.21.)

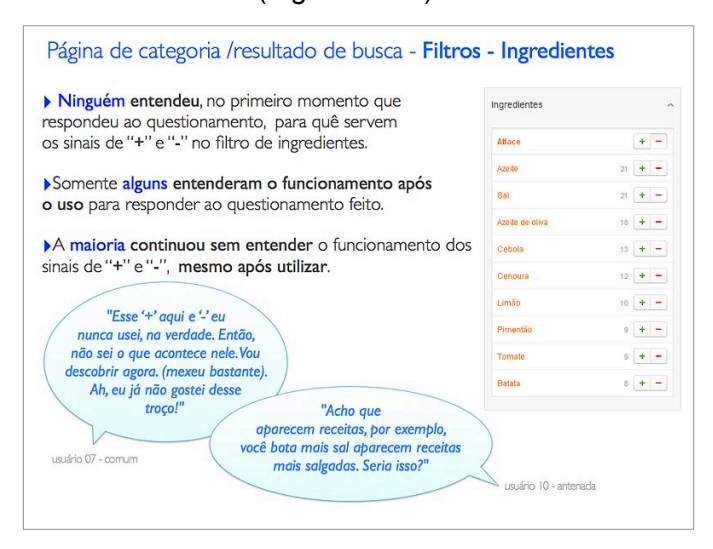

Figura 7.21. - *Slide* da apresentação de resultados entregue à equipe sobre: Página de categoria / Resultado de busca – Filtros.

*"Esse '+' aqui e '-' eu nunca usei, na verdade. Então, não sei o que acontece nele. Vou descobrir agora. (mexeu bastante). Ah, eu já não gostei desse troço!"* (comentário do usuário 07).

*"Acho que aparecem receitas, por exemplo, você bota mais sal aparecem receitas mais salgadas. Seria isso?"* (comentário do usuário 10).

#### *7.1.3.4.* **Página de categoria / Resultado de busca:** *Eye tracking* **– Sobreposição de dados para investigação de elementos fixos**

Se uma pessoa clica numa categoria do menu, como "carnes", ou busca por uma palavra-chave, como "carne moída", em ambos os casos o *site* utiliza o mesmo modelo de página para apresentar os resultados para o usuário. Para indicar a categoria selecionada, no caso "carnes", um filtro localizado no lado direito da página exibe essa palavra com um tratamento diferente das demais categorias, como um *feedback* de navegação para indicar a categoria selecionada. Foi relatado anteriormente, que este tipo de comportamento do filtro não ficou muito claro para os participantes. Em relação à análise dos mapas de calor desta página de categoria, gerados pelo *eye tracking* (figura 7.22.), percebe-se as áreas mais e menos quentes da tela, ou mais e menos visualizadas. A letra A representa o mapa de calor das páginas de categoria que utilizam o *header* do Receitas.com e a letra B representa o mapa de calor das páginas de categoria que utilizam o *header* do Receitas.com / "Mais Você". Para a criação desses mapas de calor, escolheu-se uma imagem da página de categoria e somou-se todas as visualizações de todos os usuários que acessaram essa página durante a navegação livre, sobrepondo esses resultados no mapa.

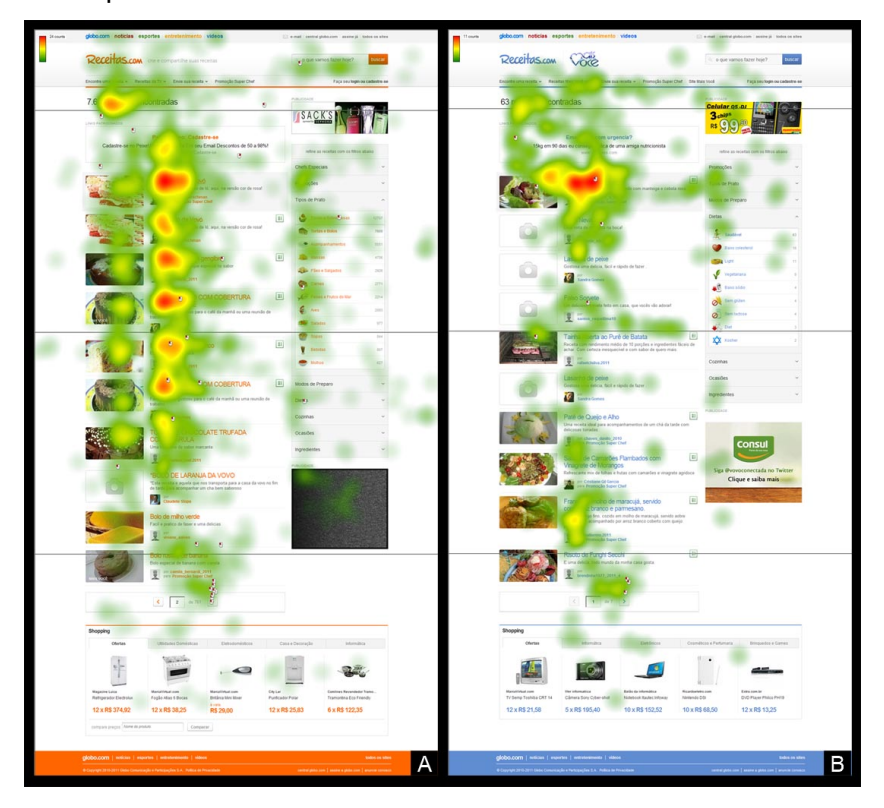

Figura 7.22. - Mapa de calor das visualizações de todos os usuários em todas as páginas de categoria ou resultado de busca acessadas durante a navegação livre, onde A representa o mapa das páginas que utilizam somente o *header* do Receitas.com e B representa o mapa das páginas que utilizam somente o *header* do Receitas.com/Mais Você.

Vale lembrar que esse tipo de mapa serve para a análise dos elementos fixos da página. Portanto, o que varia nesta página é somente a altura dos filtros que são acionados durante a navegação, influenciando na altura total da imagem utilizada para a representação do mapa de calor (por isso, em alguns casos, há a possibilidade de um elemento aparecer mais embaixo e ser cortado da figura, como o "shopping", por exemplo). Todos os outros elementos da página de categoria são fixos, variando somente o tipo de conteúdo. Um resultado pode apresentar uma foto ou não, por exemplo. Caso a foto não exista, um ícone de máquina fotográfica aparece no mesmo lugar que seria ocupado por uma foto, e com o mesmo tamanho.

Vários usuários relataram que os resultados apresentados nesta página de categoria não mostravam fotos. Através da análise do *eye tracking*, observou-se que o olhar do usuário, primeiro, era atraído pela foto da receita (quando a página apresentava foto) e, só depois, ele lia o título da mesma. Porém, como os resultados que mostravam fotos eram em menor quantidade, o mapa de calor da página de categoria apresenta o título da receita como um elemento mais visualizado do que a foto.

Quase todos os usuários acessaram a página de categoria durante a navegação livre. Somente duas pessoas não fizeram isso. Entre os participantes que entraram na página, todos tiveram contato com o modelo que apresentava o *header* do Receitas.com. Metade das pessoas também teve contato com o modelo que apresentava o *header* do Receitas.com / "Mais Você". Em ambos os casos, verifica-se que o *header* foi pouco visualizado. De forma oposta, a área que informa a quantidade de resultados listados foi bem vista, reforçando o fato de que os participantes estavam procurando se localizar e identificar em que página estavam, uma vez que a área que informa isso (*feedback* de navegação no filtro de categorias) possui menos visualizações. Esse foi o primeiro indício analisado em relação ao problema de identificação da categoria na página, que ficou ainda mais evidente com os resultados da navegação por tarefa e do relato dos usuários, conforme descrito anteriormente.

Também foi possível verificar que, na lista de resultados, as receitas mostradas até o sétimo lugar da lista (no modelo do Receitas.com) ou até o oitavo lugar da lista (no modelo do Receitas.com / "Mais Você") foram bem visualizadas. As receitas restantes dessa lista tiveram menos visualizações. De forma gradativa, os participantes chegaram até a paginação, localizada abaixo da lista de receitas apresentada nos resultados, mudando para a segunda página. No caso do *shopping*, elemento que encontra-se abaixo da paginação, foram poucas as suas visualizações. Essas informações ficam mais evidentes no mapa de calor invertido, conforme a figura 7.23.

Conforme o mapa com o percurso do olhar (figura 7.24.), é possível verificar que a ordem de visualização dos elementos da página se mantém de cima para baixo, com uma concentração maior nos títulos das receitas listadas e nas imagens dessas receitas (quando a receita mostrava uma foto).

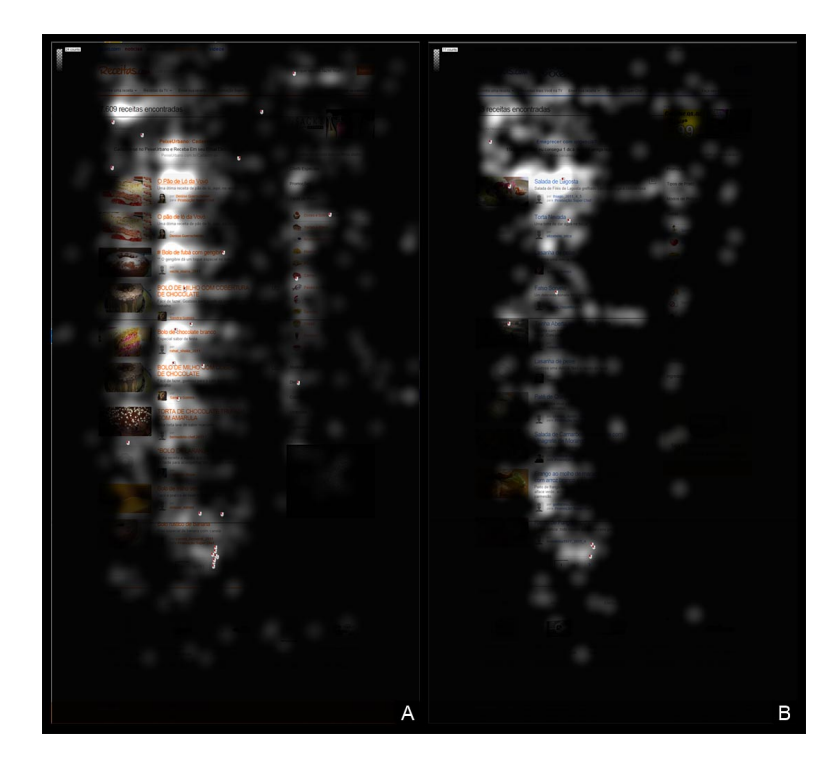

Figura 7.23. - Mapa de calor invertido das visualizações de todos os usuários em todas as páginas de categoria ou resultado de busca, acessadas durante a navegação livre, onde A representa o mapa das páginas que utilizam somente o *header* do Receitas.com e B representa o mapa das páginas que utilizam somente o *header* do Receitas.com/Mais Você.

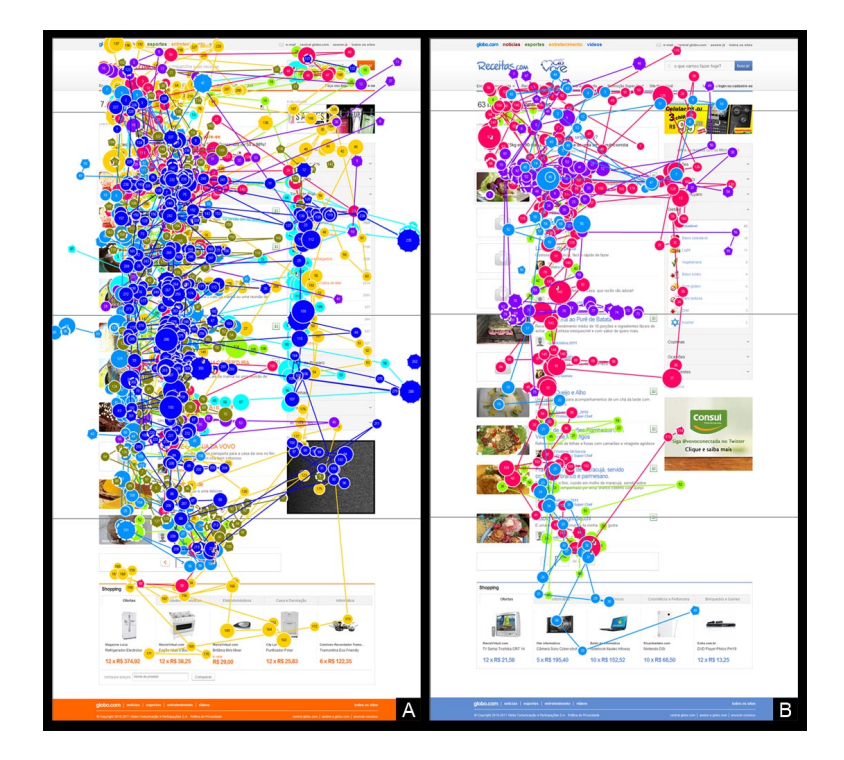

Figura 7.24. - Percurso do olhar das visualizações de todos os usuários nas páginas de categoria ou resultado de busca, acessadas durante a navegação livre, onde A representa o mapa das páginas que utilizam somente o *header* do Receitas.com e B representa o mapa das páginas que utilizam somente o *header* do Receitas.com/Mais Você. Cada cor representa um usuário.

#### **7.1.4. Enviar uma receita**

Qualquer usuário pode enviar uma receita para o *site*. Porém existem diferenças entre o envio da receita para o Receitas.com e para o Receitas.com / "Mais Você". Assim como outras questões, o envio da receita está relacionado à percepção da mudança de contexto entre esses *sites*, cuja investigação foi classificada como prioridade pela equipe de desenvolvimento do Receitas.com.

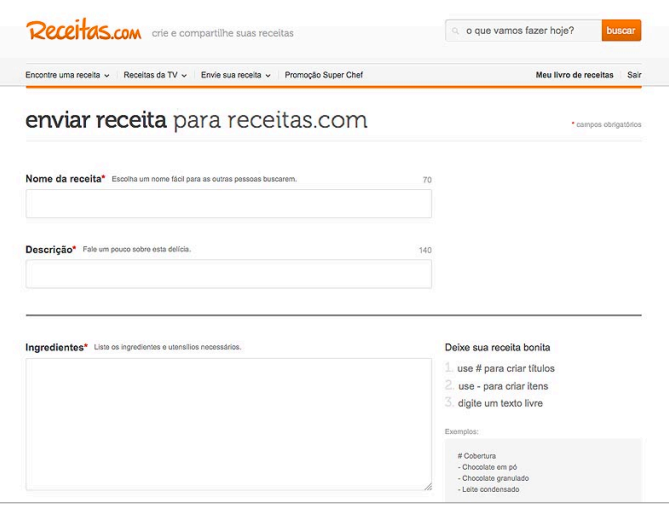

Figura 7.25. - *Slide* da apresentação de resultados entregue à equipe sobre: Enviar receita.

A diferença entre as opções de envio entre os dois *sites* poderia causar algum tipo de estranheza, ou confusão, nos usuários. No Receitas.com, o menu apresenta três opções para o envio de receita: a primeira para o Receitas.com, a segunda para o "Mais Você" e a terceira para a promoção "SuperChef". No entanto, o menu do Receitas.com / "Mais Você" apresenta apenas duas opções para o envio da receita, excluindo a opção de envio para o *site* Receitas.com, já que o modelo de negócio do produto trata o "Mais Você" de forma independente do Receitas.com, apesar de ambos os *sites* possuírem áreas em conjunto. Vale ressaltar que essas questões serão explicadas de forma mais detalhada adiante, na parte do capítulo que descreve a "Mudança de Contexto".

Em relação a como as pessoas executaram a tarefa de envio da receita, quase todos os usuários clicaram rapidamente no menu, no item "envie sua receita". Apenas uma pessoa, ao invés de usar o menu, foi primeiro até o seu livro de receitas, clicando no ícone na página do livro, para consultar como faria para enviar uma receita. (Figura 7.26)

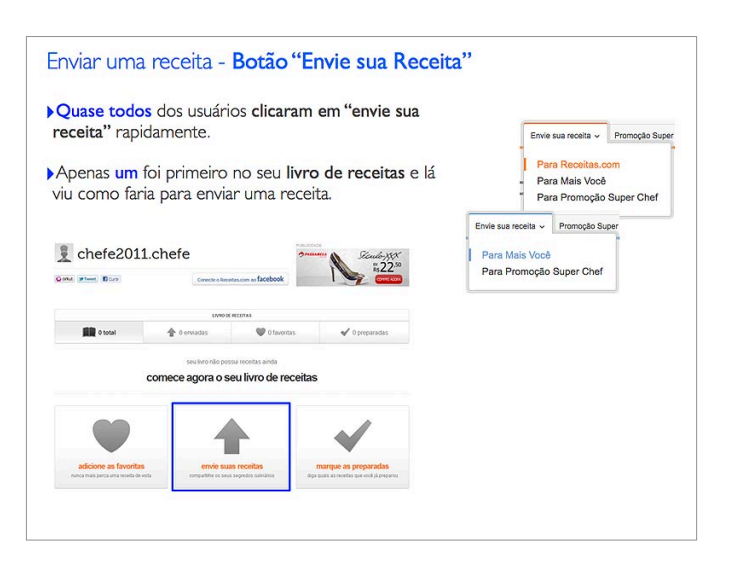

Figura 7.26. - *Slide* da apresentação de resultados entregue à equipe sobre: Enviar receita.

Depois de clicar em "Envie sua receita", alguns usuários ficaram em dúvida se, ao enviar para o "Mais Você", estariam mandando a receita para o programa de TV. Mas, a maioria não comentou nada a respeito. Um usuário, que estava navegando dentro do contexto do *site* Receitas / "Mais Você", disse que deveria haver uma forma de enviar para o Receitas.com. Essa mesma pessoa, ao acessar a *home* do Receitas.com, em outra tarefa, e ver que lá havia a opção de enviar para o Receitas.com, comentou que ali só existia essa opção por se tratar de uma *home* e a página que ele estava anteriormente, para executar a tarefa de envio de receita, não apresentava essa opção por ser uma página interna do *site*. Essa impressão foi influenciada pela falta de compreensão do contexto.

Uma outra questão, que a equipe de desenvolvimento do Receitas.com solicitou que fosse investigada, era a maneira como o usuário interagia com a página de envio da receita. Eles queriam saber se o formulário de envio estava claro, se havia alguma dúvida a respeito do envio da foto da receita e se as instruções para formatação do texto eram facilmente compreendidas.

Quase todos os usuários concluíram, com facilidade, a tarefa de enviar a receita. Apenas um usuário teve muita dificuldade para realizar esse envio. Algumas pessoas deixaram de preencher o campo (obrigatório) de descrição da receita. Ao tentarem enviar, receberam uma mensagem de alerta que deveriam adicionar essa descrição. Nenhum usuário teve qualquer tipo de problema para concluir o preenchimento.

Em relação ao campo de descrição da receita, apenas algumas pessoas adicionaram um texto adequado. Metade das pessoas utilizou termos vagos, como "deliciosa" ou "muito gostosa". Uma pessoa escreveu apenas "macarrão" nesse campo de descrição, enquanto outra não soube como descrever a receita e concluiu a tarefa com a informação "à Fulana (seu nome)" no lugar da descrição.

O texto "fale um pouco sobre esta delícia" (Figura 7.27.), que aparece ao lado do título "descrição", pode ter causado algum tipo de influência na maneira como os usuários preencheram as suas descrições, ao utilizarem termos como "deliciosa" ou "muito gostosa". Isso reflete um caminho a ser investigado. A intenção da equipe de desenvolvimento do *site*, ao colocar essa frase ao lado do campo de descrição da receita, era estimular os usuários a escreverem um texto bem descritivo e objetivo em relação à receita, ao invés de algo subjetivo, como o que aconteceu com metade das pessoas que participaram da avaliação.

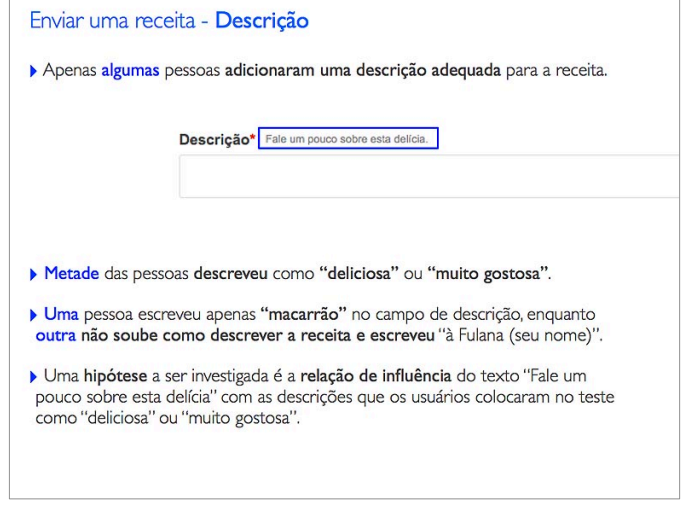

Figura 7.27. - *Slide* da apresentação de resultados entregue à equipe sobre: Enviar receita.

Em relação às informações para o usuário formatar adequadamente o texto da receita, a maioria das pessoas não viu essas dicas de formatação durante o envio da receita (Figura 7.28.). Das pessoas que enxergaram as dicas de formatação, que aparecem ao lado dos campos de preenchimento, uma formatou a receita espontaneamente, mas utilizou apenas o símbolo "#" (que serve para criar título), ignorando o uso do "-" (que serve para criar item). Uma outra pessoa tentou formatar o texto com uma *tag "*[b]" para criar um título. Ela comentou já ter feito isso na rede social Orkut (a *tag* "[b]" do Orkut cria textos em negrito). Uma terceira pessoa relatou que viu as dicas de formatação, mas não seguiu essas dicas porque não sabia como inserir o símbolo '#' no texto.

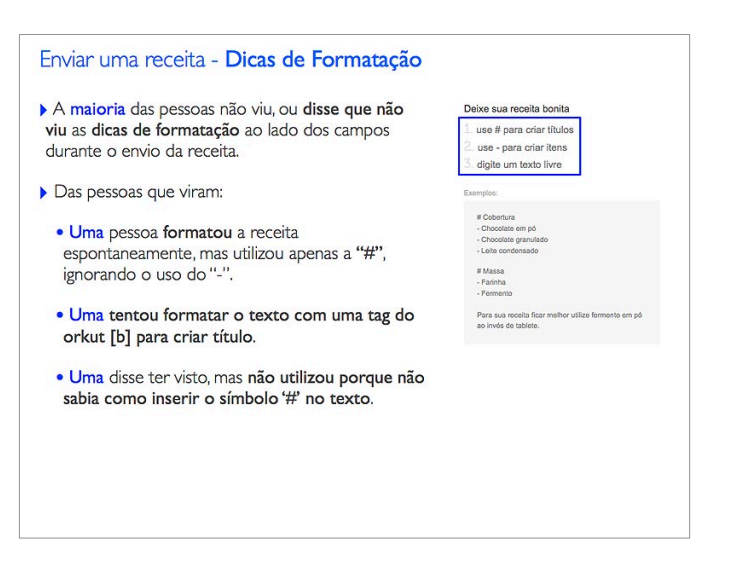

Figura 7.28. - *Slide* da apresentação de resultados entregue à equipe sobre: Enviar receita.

Na tarefa seguinte, ou seja, na edição da receita, todas as pessoas foram questionadas sobre o uso das dicas de formatação. Desta forma, todas tiveram a oportunidade de enviar a receita podendo visualizar e utilizar, de forma espontânea, as dicas de formatação, sem qualquer pergunta da moderadora sobre ao assunto até o término desta tarefa. Porém, logo após o término dessa tarefa, a moderadora fazia algumas perguntas para todas as pessoas, com o objetivo de verificar a visualização e o entendimento desta área:

- Metade das pessoas entendeu a função e a forma de aplicação da formatação.
- A outra metade não entendeu e demonstrou não saber o que exatamente aconteceria com o texto da receita depois do uso dos símbolos. Entre essas pessoas, algumas não sabiam identificar as diferenças entre "título" e "item", sendo que também houve casos em que alguns participantes acharam que apareceria o próprio símbolo "#" na página, sem compreender que os símbolos são utilizados para indicar um tipo específico de formatação para o texto.
- Algumas pessoas comentaram que as dicas estavam muito discretas.

Em relação ao campo para enviar a foto da receita (Figura 7.29.), outro elemento cuja investigação era importante para a equipe de desenvolvimento do produto, foi percebido que algumas pessoas, após a seleção do arquivo, ficavam esperando a foto carregar (o que não acontece no *site*). Mesmo assim, essas pessoas não comentaram nada a respeito disso. Um participante disse que a foto que escolheu deveria aparecer antes dela salvar a receita, para verificar se

era mesmo a foto correta para ilustrar o prato. Uma outra pessoa, ao editar a receita na tarefa seguinte, enviou a foto novamente. Isso aconteceu porque o campo de envio de foto estava em branco e não havia nenhum tipo de aviso sobre o fato de que a receita já tinha foto. Desta forma, ficou claro que algumas modificações devem ser feitas na ferramenta de envio de foto, para melhorar a interação dos usuários.

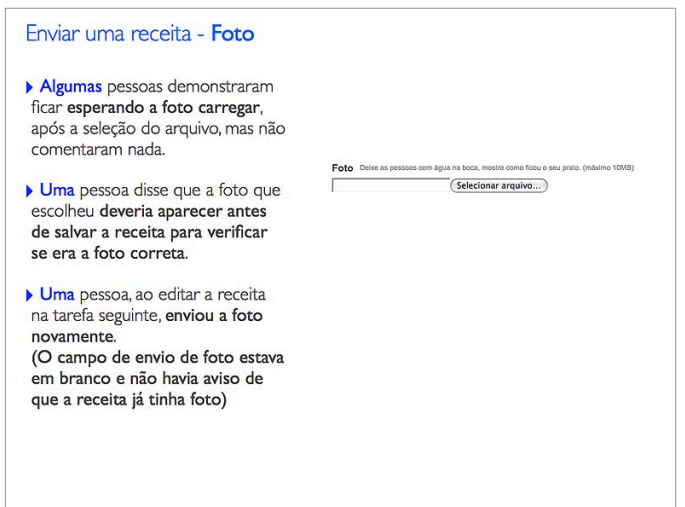

Figura 7.29. - *Slide* da apresentação de resultados entregue à equipe sobre: Enviar receita.

No final da página de envio de receita, há a opção de informar tanto o tempo de preparo da receita quanto o rendimento (quantidade de porções) do prato. Algumas pessoas não adicionaram essas informações. (Figura 7.30.)

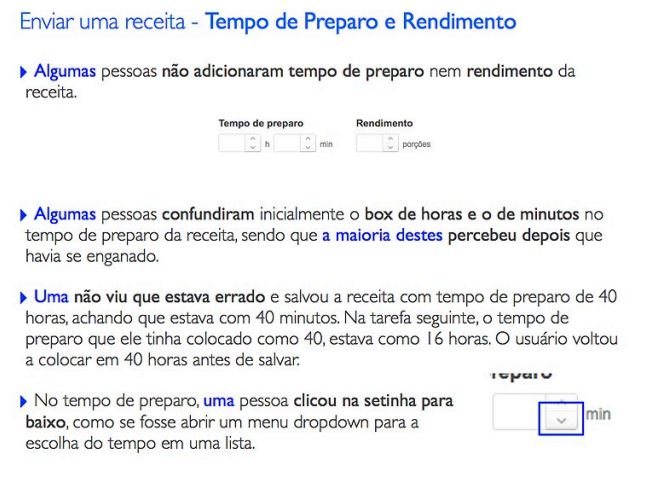

Figura 7.30. - *Slide* da apresentação de resultados entregue à equipe sobre: Enviar receita.

Alguns participantes confundiram, no tempo de preparo da receita, os campos para o preenchimento de horas e de minutos, sendo que a maioria dessas pessoas, depois, percebeu que havia se enganado. Uma pessoa não reparou que as informações estavam preenchidas de forma errada e salvou a receita com tempo de preparo de quarenta horas, acreditando ter informado quarenta minutos. Na tarefa seguinte, o tempo de preparo que ele havia preenchido como quarenta horas na tarefa anterior, estava informando dezesseis horas. O usuário modificou o tempo para quarenta horas, antes de salvar a página editada, achando novamente se tratar de quarenta minutos. No tempo de preparo, uma outra pessoa clicou na setinha para baixo, como se fosse abrir um menu *dropdown* para a escolha do tempo em uma lista de opções pré-definidas.

Na última parte da página de envio da receita, há alguns campos para o usuário classificar a receita quanto ao tipo de prato, o modo de preparo e também informar se faz parte de algum tipo de dieta, cozinha ou ocasião especial. Apesar de todas essas opções, o único campo obrigatório, sinalizado por um asterisco vermelho (\*), é o "Tipo de Prato". Os demais campos são opcionais. (Figura 7.31.)

A maioria das pessoas teve algum tipo de dúvida sobre qual era o item mais adequado para classificar aquela receita. Alguns usuários marcaram categorias em todas as colunas disponíveis, apesar de afirmarem que sabiam que era possível deixar alguma coluna sem marcação. Uma pessoa não chegou a marcar categorias em todas as colunas, mas questionou se deveria fazê-lo. Uma outra tentou marcar mais de uma categoria no campo "Tipo de Prato", mas o sistema não permite isso. Como ela não conseguiu concluir a ação, optou por marcar apenas uma categoria, tendo sucesso desta vez.

Apresenta-se a seguir, os comentários de alguns usuários:

*"Bem, usando pela primeira vez eu não faria isso (formatar de acordo com as dicas), porque eu não entendi direito"* (usuário 02).

*"No caso é pra eu criar o nome de um prato que não exista. Por exemplo, 'Tentação de Morango e Sonho de Valsa', isso deve ter um nome ou não, aí inventaram esse doce"* (usuário 05)*.*

*"Aqui fica a incógnita de que horas a foto vai carregar, porque tem certos sites que você põe aqui e tem a opção de carregar a foto, aí você marca e ela carrega aqui, aí você salva. E aqui não, você seleciona e só, você só vai ver depois que salvar, aí vai que você selecionou o arquivo errado?!"* (usuário 04).

|                    | A maioria das pessoas teve algum tipo de dúvida de qual ítem era mais<br>adequado para classificar aquela receita.                              |                  |                   |                |
|--------------------|----------------------------------------------------------------------------------------------------|------------------|-------------------|----------------|
|                    | • Algumas marcaram categorias em todas as colunas disponíveis, apesar de<br>dizer que sabiam que poderiam deixar alguma coluna sem ser marcada. |                  |                   |                |
|                    | • Uma pessoa não chegou a marcar categorias em todas as colunas, mas<br>questionou se deveria fazê-lo.                                          |                  |                   |                |
|                    |                                                                                                    |                  |                   |                |
|                    |                                                                                                    |                  |                   |                |
|                    | • Uma pessoa tentou marcar mais de uma categoria no tipo de prato. Mas,                                                                         |                  |                   |                |
|                    | como não conseguiu, optou por uma.                                                                                                    |                  |                   |                |
|                    | Classificação Selecione as categorias onde sua receita se enquadra.                                                                             |                  |                   |                |
| Tipo de prato*     | Modos de preparo                                                                                                    | <b>Dietas</b>    | Cozinhas          | Ocasiões       |
| Acompanhamentos    | R Assado                                                                                                    | Baixo colesterol | <b>Brasileira</b> | Aniversário    |
| Aves               | Cozido                                                                                                    | Baixo sódio      | Balana            | Casamento      |
| Bebidas            | m.<br>Cox                                                                                                    | ⋒<br>Died        | Gaúcha            | Festa infantil |
| Cames              | <b>Ensopodo</b>                                                                                                    | Kosher           | Mineira           | Festa juninal  |
| Doces e Sobremesas | Frito                                                                                                    | A<br>Light       | Nordestina        | Inverno        |
| Massas             | Gelado e Congelado                                                                                                    | Macrobiddica     | <b>Aleenão</b>    | ⊟<br>Natal     |
| Molhos             | Greihado                                                                                                    | Saudável         | Americana         | Páscoa         |
| Pãos o Salgados    | Microondas                                                                                                    | Som oliten       | Araba             | Recepcão       |

Figura 7.31. - *Slide* da apresentação de resultados entregue à equipe sobre: Enviar receita.

#### **7.1.5. Editar uma receita**

O site Receita.com permite que, após o envio da receita, o usuário acesse novamente a página da receita para editar o formulário com os dados da preparação desse prato. Nesse caso, o formulário já vem preenchido com os dados cadastrados anteriormente, conforme a figura 7.32. abaixo:

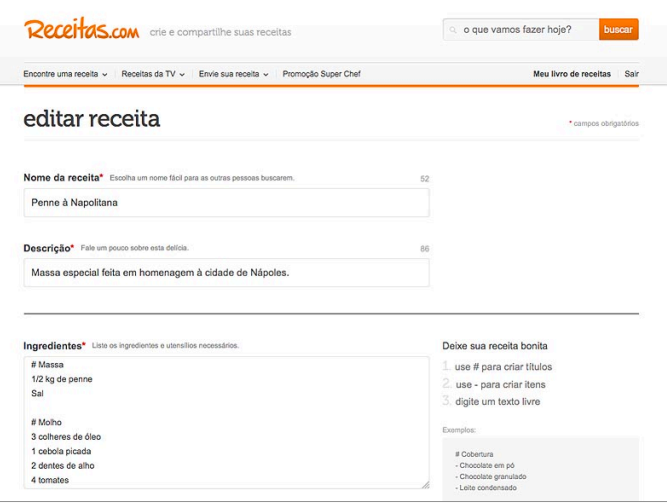

Figura 7.32. - *Slide* da apresentação de resultados entregue à equipe sobre: Editar receita.

Para editar a receita, o usuário pode clicar no botão "editar minha receita", que aparece na página logo após o envio do formulário. Durante a tarefa para verificar como as pessoas interagem com essa funcionalidade de edição da receita, a maioria dos participantes clicou rapidamente no botão. Apenas uma

pessoa não enxergou de primeira e ficou procurando. Mas, no final, acabou percebendo o botão e conseguiu utilizá-lo sem problemas. (Figura 7.33.)

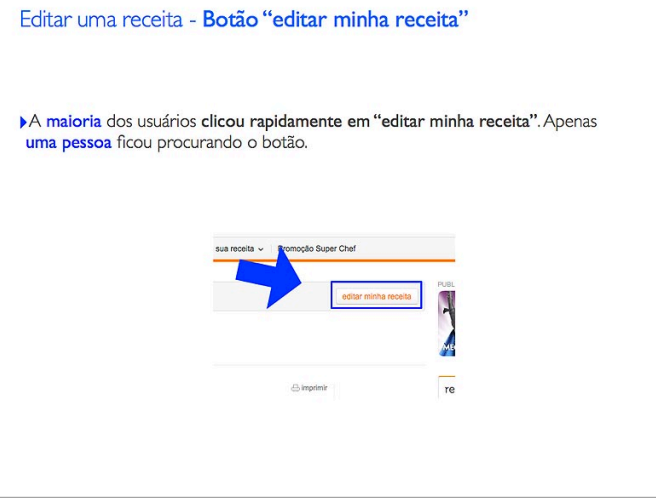

Figura 7.33. - *Slide* da apresentação de resultados entregue à equipe sobre: Editar receita.

Metade dos participantes das sessões de avaliação não colocou foto na receita. Entre estas pessoas, algumas clicaram no botão "enviar foto da receita", que aparece abaixo do espaço para a foto na página. Só que esse botão fica disponível para qualquer pessoa enviar uma foto da receita, ao invés de ficar disponível somente para o usuário que publicou a receita. Isso acontece porque o *site* é de conteúdo colaborativo, dando a chance de qualquer pessoa preparar a receita e enviar uma foto (criando uma galeria de fotos da receita com imagens de pessoas diferentes). De forma oposta ao botão "enviar foto da receita", o campo para envio de foto, disponível tanto no formulário de envio de receita quanto na página de edição da receita, é utilizado somente pelo usuário que enviou a receita. Com isso, a pessoa que publica a receita no *site* tem a oportunidade de vincular uma foto "oficial" à essa receita. Mas a diferença entre o botão "enviar foto da receita", disponível para todos os usuários cadastrados no *site*, e o campo para envio de foto no formulário para envio/edição da receita, disponível apenas para o autor da receita, não ficou clara para a maior parte dos participantes da pesquisa.

Da metade das pessoas que já havia enviado a foto da receita, algumas fizeram isso novamente, pois o campo de envio estava em branco, da mesma forma que a tarefa anterior. Uma pessoa disse que deveria haver alguma maneira de alterar a foto de sua receita. (Figura 7.34.)

*"Quando eu editar a receita, não deveria ter que adicionar a foto de novo"* (comentário do usuário 06, sobre o campo de foto estar em branco na edição da receita, apesar dele ter enviado a foto na tarefa anterior).

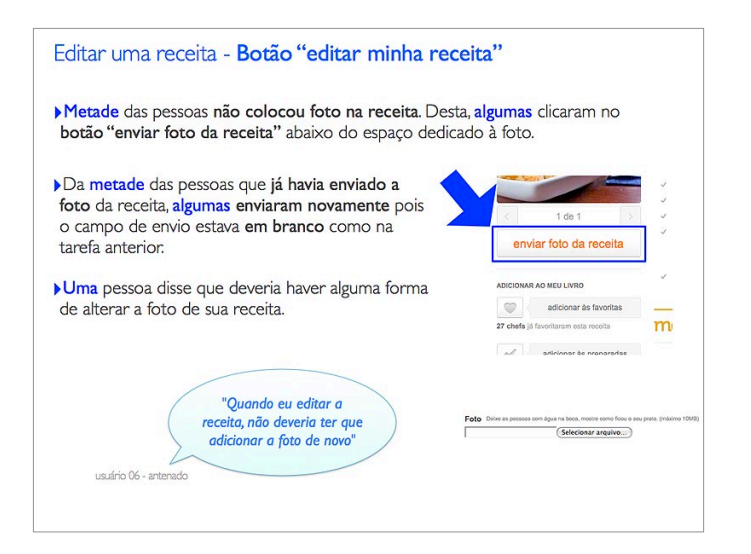

Figura 7.34. - *Slide* da apresentação de resultados entregue à equipe sobre: Editar receita.

Com base nos resultados, ficou claro para a equipe de desenvolvimento do Receitas.com que o envio de fotos pelo *site* precisava de ajustes, para facilitar a compreensão e a interação dos usuários.

#### **7.1.6. Guardar uma receita**

O *site* oferece uma funcionalidade chamada de "livro de receitas", para os usuários guardarem as receitas que não foram enviadas por eles. Ao utilizar o livro de receitas, o usuário pode adicionar uma receita às suas favoritas ou adicionar uma receita às suas preparadas. Esse usuário pode adicionar qualquer receita nessas duas categorias do seu livro de receitas, tanto as dele quanto as de outro autor. Para fazer isso, ele precisa clicar nos botões que executam essas ações (botão "adicionar às favoritas" ou botão "adicionar às preparadas"), localizados no lado esquerdo da página da receita. Mas, antes disso, ele precisa entender o significado do livro de receitas e também das duas categorias desse livro. Todas essas questões foram avaliadas através de tarefas ao longo das sessões de avaliação de usabilidade e das entrevistas pós-teste. Vale lembrar que as entrevistas posteriores serviram para isolar os resultados de uma tarefa, sem correr o risco de influenciar, ou causar algum viés, com uma pergunta antes do momento adequado. (Figura 7.35.)

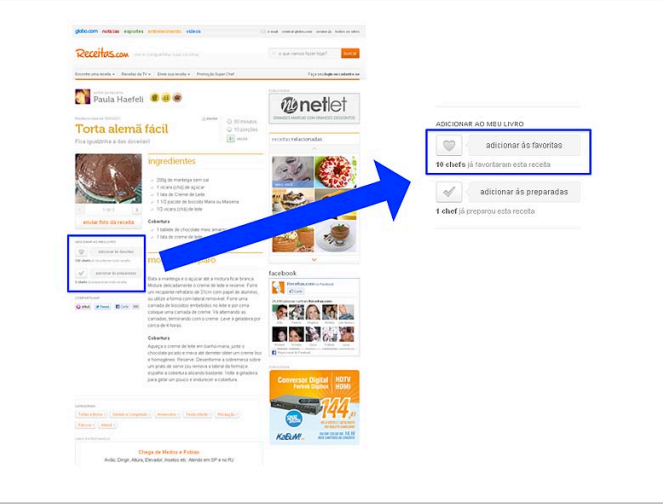

Figura 7.35. - *Slide* da apresentação de resultados entregue à equipe sobre: Guardar receita.

#### **7.1.6.1. Adicionar às favoritas e às preparadas**

A tarefa de adicionar uma receita aos favoritos, apresentada para todos os participantes, foi utilizada para simular uma situação em que cada pessoa deveria guardar uma receita com o objetivo utilizá-la mais tarde. Durante a avaliação, metade das pessoas adicionou receitas à sua lista de favoritos. Dessa metade, a maioria entendeu o funcionamento e uma pessoa achou que, ao adicionar aos favoritos, esta receita seria enviada para seu *e-mail*.

Entre a metade dos participantes que não conseguiu adicionar uma receita aos seus favoritos durante a avaliação, a maioria, quando questionada sobre o assunto, demonstrou não entender que a função "adicionar aos favoritos" guardaria a receita no seu livro de receitas. Uma pessoa não adicionou qualquer receita aos seus favoritos durante todo o teste, mas quando foi questionada sobre o funcionamento desse botão, demonstrou saber que a receita seria salva no seu livro de receitas. Uma outra pessoa comentou que achava que ao clicar no botão, a receita seria salva nos favoritos do navegador.

Com base nos resultados, ficou claro que o conceito de adicionar uma receita aos favoritos estava difícil de entender. Caso essa funcionalidade não fosse ajustada, continuaria causando dificuldades para os usuários do *site*.

#### **7.1.6.2. Livro de receitas**

A página do livro de receitas do usuário apresenta "abas", onde são listados o total de receitas do livro, as receitas enviadas pelo usuário, as receitas favoritas do usuário e as receitas preparadas pelo usuário. (Figura 7.36.)

Quando questionados sobre o significado do termo "total", a maioria dos participantes disse que não entendeu. Uma pessoa, inclusive, não soube explicar a sua opinião sobre isso. Os demais, acharam que o termo "total" significava o mesmo que o termo "enviadas".

*"Total de visitas? Ou de receitas salvas? Total? Sei lá, não entendi assim o total…No caderno? Não entendi!"* (comentário do usuário 05).

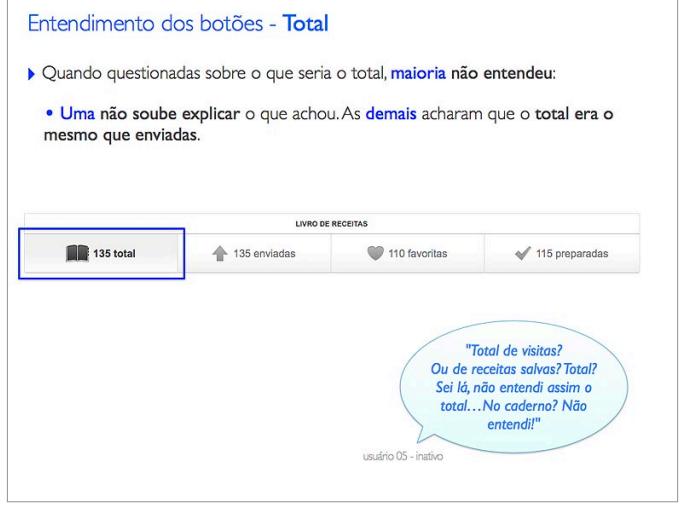

Figura 7.36. - *Slide* da apresentação de resultados entregue à equipe sobre: Livro de receitas.

Em relação ao entendimento dos participantes sobre o termo "favoritas", quase todas as pessoas não entenderam o número que aparece ao lado desse termo. Apenas um participante compreendeu que esse número representa as receitas que o usuário do livro marcou como favoritas. Entre os usuários que não entenderam:

- Pouco mais da metade achou que eram as suas receitas, que outras pessoas gostaram e adicionaram aos favoritos deles.
- Uma pessoa achou que eram as suas receitas, classificadas por ele mesmo como favoritas.
- Uma pessoa achou que eram as receitas que a produção do programa "Mais Você" elegeu como favoritas.

• Uma pessoa achou que eram as receitas mais visitadas do *site*.

Em relação à compreensão das pessoas sobre o termo "preparadas", quase todas as pessoas também não entenderam o número que aparece ao lado desse termo (repetindo a mesma dúvida quanto ao significado do número ao lado de "favoritas"). Entre os participantes que não entenderam:

- Pouco mais da metade achou que eram suas próprias receitas, que foram preparadas por outras pessoas.
- Uma pessoa achou que eram suas próprias receitas, que foram preparadas por ele mesmo.
- Uma pessoa achou que eram as receitas que já foram preparadas no programa "Mais Você".
- Uma pessoa ficou na dúvida se eram as receitas que ele já preparou ou se eram as receitas que ele enviou para a promoção "SuperChef".

Com base nos resultados, ficaram evidentes os problemas de interpretação dos termos "total", "favoritas" e "preparadas". De acordo com a maneira como os usuários relataram seu entendimento sobre as receitas preparadas e as receitas favoritas do livro de receitas, ficou clara influência do uso das redes sociais, pois essas interpretações mostravam um cunho social, no qual as pessoas relacionaram os termos "preparadas" e/ou "favoritas" a algo realizado pela maioria dos usuários do *site* ao invés do autor do livro de receitas. Somente o termo "enviadas" não causou dúvidas quanto a interpretação do seu significado, sem dificuldades para ser associado ao autor da receita.

### **7.1.6.3. Livro de Receitas:** *Eye tracking*

O livro de receitas foi acessado somente por três usuários durante a navegação livre. Por isso, considera-se que os mapas de calor da figura 7.37. não podem ser utilizados para uma análise mais aprofundada, uma vez que o número de usuários que navegou nessa página é baixo. Mas, o mapa de calor com o percurso do olhar desses usuários pode ser utilizado para levantar a hipótese que, nesta página, as fotos chamam muito mais a atenção do usuário do que o texto, pelo menos em um primeiro momento. Parece que as pessoas olham primeiro para a foto e só depois que a foto desperta o seu interesse, passam a ler o texto.

Essa hipótese pode ser reforçada pelo comportamento dos usuários em outra página, a resultado de busca, que apresenta uma lista de receitas, com foto e texto. Nela, percebeu-se um comportamento semelhante. Inclusive, na entrevista, os usuários comentaram sobre a importância da foto para a escolha de uma receita neste tipo de *site*. Portanto, apesar da página do livro de receitas ter sido acessada por uma minoria, os resultados são confirmados a partir dos comportamentos assumidos por todos os participantes em páginas semelhantes.

Além disso, percebe-se que, dos três usuários que acessaram a página do livro de receitas, somente um (amarelo) olhou, bem rapidamente, para a parte superior da tela, onde estão os dados do dono do livro e, mais acima, as marcas do Receitas.com e do "Mais Você". Mas, como o tempo de fixação do olhar nessas áreas foi muito curto, não é possível afirmar que ele (usuário) seja capaz de recordar esses elementos. Inclusive, ao responder perguntas sobre o *site* em que estava, logo após a navegação livre, o mesmo usuário não mencionou o "Mais Você" em nenhum momento. Tal informação confirma as análises relatadas anteriormente neste capítulo, ou seja, a parte superior da página, onde há algum tipo de informação sobre o contexto, foi muito pouco visualizada.

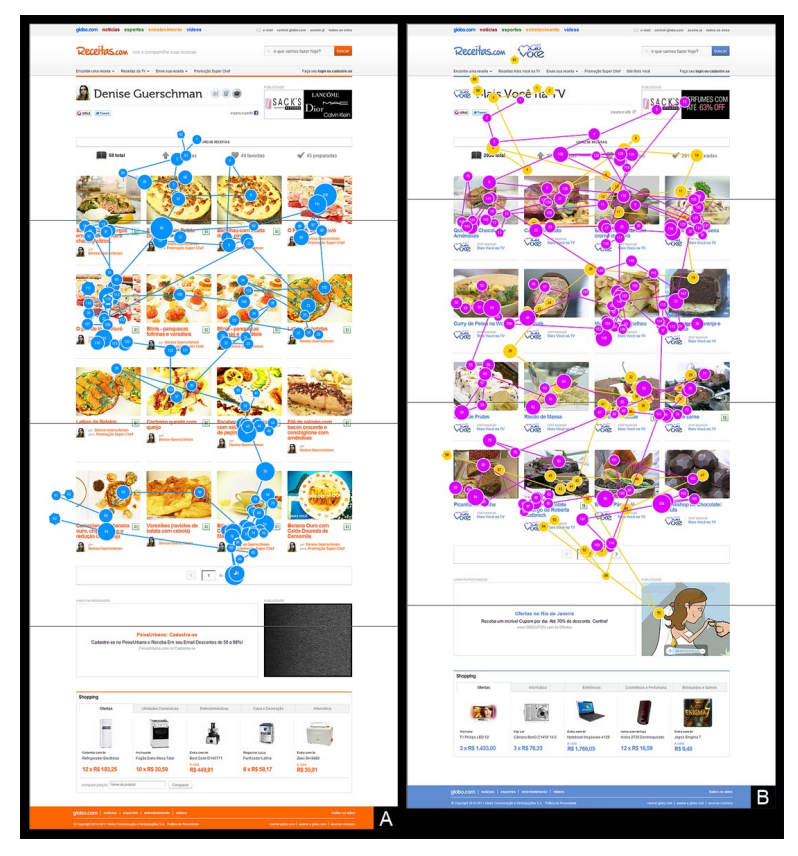

Figura 7.37. - Percurso do olhar de todos os usuários que acessaram o livro de receitas durante a navegação livre, onde a letra A representa o mapa de calor do livro de receitas dos usuários que navegaram somente no *site* Receitas.com e a letra B representa o mapa de calor do livro de receitas dos usuários que navegaram somente no *site* Receitas.com/Mais Você.

Porém, para garantir um pouco mais de certeza quanto ao comportamento dos usuários na página do livro de receitas, além de indicar, com mais segurança, quais são as áreas mais vistas da tela, é preciso realizar outra sessão de *eye tracking*, com a quantidade adequada de participantes.

#### **7.1.7.** *Home* **do Receitas.com**

Já foi relatado que, durante a navegação livre, optou-se por abrir o *site* direto na página de uma receita, pois essa página representa a maior audiência do Receitas.com, em função de ser apresentada mais vezes nos resultados de buscas do Google e também nas chamadas da *home* da Globo.com. Por causa disso, existia a possibilidade da *home* do Receitas.com ser menos acessada durante a navegação livre, uma vez que o acesso à essa *home* dependia apenas da vontade do usuário. Para minimizar esse risco, na etapa seguinte do teste (navegação orientada à tarefa), foi criada uma tarefa específica para dar uma oportunidade para o participante chegar até a *home* do *site*. Se, mesmo assim, a *home* não fosse visitada, a moderadora iria solicitar, ao final da avaliação, que o participante navegasse até a *home* e pediria a sua opinião sobre a página.

Durante a navegação livre, apenas uma pessoa acessou a *home* do Receitas.com. Mas durante a navegação por tarefa, todos os participantes acessaram essa página. A maioria fez isso apenas na tarefa que mencionava os destaques do dia. Nesse momento, todos clicaram na marca do Receitas.com (localizada no *header*/cabeçalho) para acessar a *home* do *site*. (Figura 7.38.)

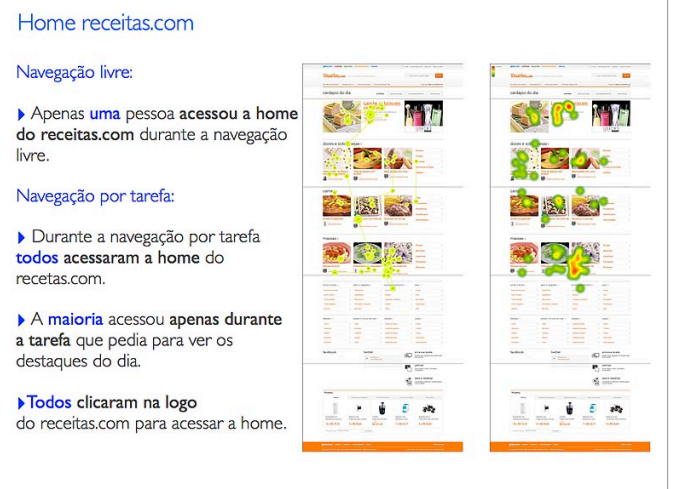

Figura 7.38. - *Slide* da apresentação de resultados entregue à equipe sobre: *Home* do Receitas.com

*"Eu gosto da página, não tem nem o que falar. Acho essa separação (categorias) legal"* (comentário do usuário 07).

*"A única coisa que não gosto no site, assim em geral, é quando aparece uma publicidade em cima. Aquilo irrita. É chatinho aquilo!"* (comentário do usuário 07).

# **7.1.8. Medalhas e Selos**

A equipe de desenvolvimento do Receitas.com comentou a respeito de algumas dúvidas sobre o entendimento dos usuários em relação às medalhas e selos utilizados no *site* e suas respectivas variações. Além disso, também desejava-se saber o quanto uma medalha ou selo poderia ajudar as pessoas na hora delas decidirem entre uma receita ou outra.

Primeiro, analisou-se a visualização das medalhas do autor e dos selos na página da receita "Torta Alemã", primeira página carregada quando o usuário começava a navegação livre. Essa receita foi escolhida porque acreditava-se que ela tinha mais apelo, podendo despertar o interesse dos participantes, além do fato do seu autor possuir algumas medalhas e a própria receita possuir um selo, permitindo o uso do *eye tracking* para analisar a visualização dessas medalhas e selos.

Percebeu-se que o selo teve uma concentração mediana de visualizações, enquanto as medalhas tiveram uma concentração mais baixa de visualizações. A medalha mais vista foi a que estava posicionada mais perto do nome do autor da receita. Uma pessoa clicou nas medalhas durante a navegação livre, para explorar o elemento. (Figura 7.39.)

Durante a navegação livre, a maioria das pessoas também teve contato com outras receitas que tinham medalhas, além da receita "Torta Alemã". Entre as pessoas que acessaram outras receitas com medalhas, apenas algumas visualizaram essa área de medalhas. Uma pessoa olhou para a área do selo, mas não fixou o olhar nele. (Figura 7.40.)

Em relação à visualização espontânea dessas medalhas e selos, metade dos participantes só viu os elementos quando foi questionada a respeito da existência deles na página. A outra metade, ao responder sobre o assunto na entrevista, deu respostas que demonstraram que eles haviam visto as medalhas ou os selos em algum momento durante a navegação. Porém, entre estas pessoas, nenhuma entendeu o significado desses elementos.

Alguns usuários, mais antenados, ou com maior interesse por receitas diferenciadas, comentaram que as medalhas poderiam servir como um critério de desempate, no momento da escolha entre a receita de um autor ou de outro.

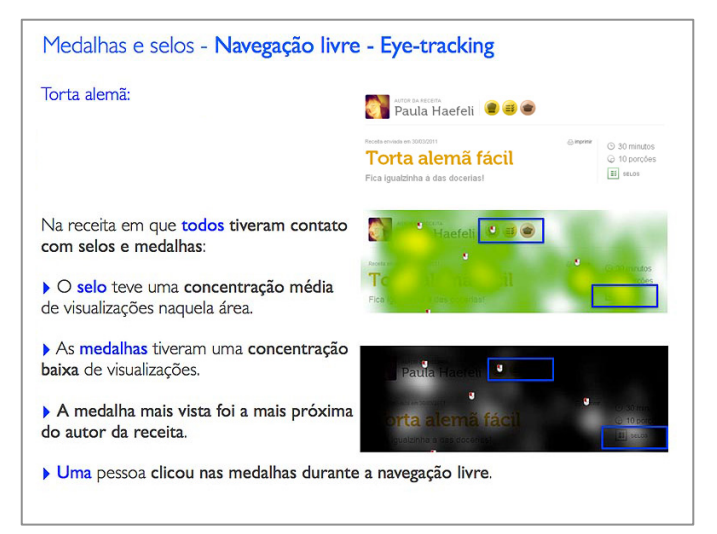

Figura 7.39. - *Slide* da apresentação de resultados entregue à equipe sobre: Medalhas e selos.

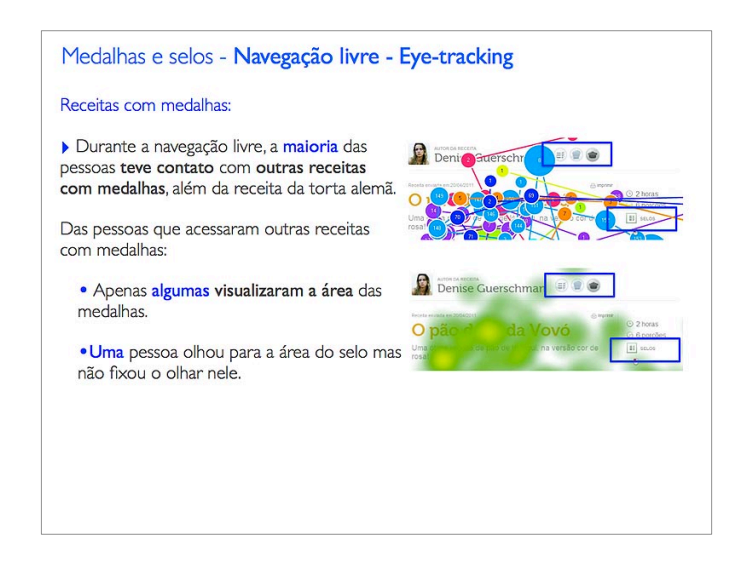

Figura 7.40. - *Slide* da apresentação de resultados entregue à equipe sobre: Medalhas e selos.

Sobre o entendimento a respeito das medalhas e selos no Receitas.com:

- Metade dos participantes achou que as medalhas são uma forma de outras pessoas avaliarem aquela receita.
- Algumas pessoas acharam que era uma forma do autor da receita classificá-la.
- Uma pessoa achou que era uma forma da equipe do *site* avaliar a receita. Uma outra não soube dizer o que era. Uma terceira, primeiro,

leu a explicação na página e depois acabou entendendo o seu significado.

De acordo com os resultados, percebeu-se que não estão claros os critérios sobre o uso de medalhas associadas ao autor e de selos associados à receita. Da mesma forma que os termos "favoritas" e "preparadas", do livro de receitas, foram interpretados pelos usuários como critérios definidos pela comunidade que utiliza o *site*, metade das pessoas que participaram da avaliação entendeu que as receitas ganhavam medalhas em função de algum tipo de "votação" dessa comunidade. Porém, isso não acontece. O autor da receita é quem ganha a medalha, de forma automática, quando ele envia ou prepara um determinado número de receitas, como se fosse uma mecânica de pontuação por causa da sua participação.

A receita também ganha um selo, de forma automática quando a sua formatação está de acordo com os critérios estabelecidos pelo *site*, ou de forma editorial quando a equipe do site valida/aprova essa formatação.

Apresenta-se, a seguir, alguns comentários dos participantes a respeito das medalhas e selos:

*"Seria a qualidade do que ela está fazendo, as graduações. Achei legal, você pode interagir com o público no site, para o público viciar e visitar, porque você pode dar a sua opinião em que nível que a pessoa pode estar nas receitas"* (comentário do usuário 05).

*"Ela mesma que coloca a receita pode saber o que o povo está achando dela e pode melhorar"* (comentário do usuário 05).

*"Não sei quem classifica, não faço ideia, nem vejo isso"* (comentário do usuário 07).

*"Pelo que entendi dali, as pessoas vão avaliando a receita e você vai crescendo em termos de receita"* (comentário do usuário 06).

*"Olha, muito sinceramente falando, para mim não serviria de nada. Eu acho legal quando tem aquelas estrelas porque assim fica mais fácil a visualização do que as pessoas opinaram. Só que para quem vai fazer a receita isso é indiferente. Eu acho importante pra quem está buscando uma receita saber quantas pessoas já fizeram, se gostaram e o que acharam. Isso aqui é mais uma informação para quem mandou, para ver qual a posição no site né"* (comentário do usuário 04).

#### **7.1.9. Contexto: Receitas.com, Receitas.com/Mais Você e Mais Você Culinária**

A seguir apresenta-se os resultados sobre este tema. Para saber mais sobre a mudança de contexto, termo dado para a integração do site Receitas.com com o Mais Você/ Culinária, veja a explicação detalhada no capitulo 05.

#### **7.1.9.1.Contexto: Entendimento**

De todos os resultados encontrados, a compreensão a respeito da mudança de contexto foi o que apresentou um quadro mais grave. Apenas um usuário entendeu totalmente essa mudança de contexto. Porém, esse entendimento completo só se deu após ele realizar algumas tarefas bem específicas. Inclusive, o próprio usuário comentou ter percebido isso só porque realizou essas tarefas durante o teste. Depois de entender a proposta da mudança de contexto, ele comentou que prefere a separação total do Receitas.com e do "Mais Você". Apresenta-se, a seguir, algumas frases deste usuário, ao construir o seu raciocínio sobre o contexto de navegação (usuário 06 - perfil antenado - tinha o costume de acessar o *site* Receitas.com):

*"Não entendi essa correlação, porque eu fui no mesmo local e em um buscou e no outro não buscou. Mas, quando eu estava em um que tinha a Ana Maria, não achou. Achei pelo Receitas.com".*

*"Aqui é o Receitas.com, pelo que entendi, só que focado dentro do Mais Você. Seriam as receitas vinculadas ao Mais Você, cadastradas no Receitas.com. Quando eu jogo o nome dela no vínculo, aparecem 186 receitas e quando eu jogo no Receitas.com, sem ter vínculo com o Mais Você, aparecem 222 receitas".*

*"Não tinha percebido isso antes, só aqui, agora. Pra mim não tinha esse vínculo, eram duas coisas distintas. Continua sendo duas coisas distintas, mas com informações interligadas de alguma forma que aí eu não sei explicar. O que já ficou claro para mim é que o Mais Você é um programa específico e o Receitas.com é um outro canal, só que, a nível de usuário, é macro, onde qualquer um pode acessar. O que eu estou em dúvida, é o porquê que o Mais Você entrou dentro do Receitas.com se já tem o Mais Você apartado. Pra mim não ficou claro. Se já tem o Mais Você, vamos continuar com o Mais Você e o Receitas.com, eu, usuário, sei da criação dele, ficaria como usuário, troca de informações, normal!".*

Quase todas as pessoas não entenderam a mudança de contexto durante as sessões de avaliação de usabilidade. Entre esses participantes, houve as seguintes variações na compreensão dessas mudanças:

- Alguns usuários acharam que o Receitas.com e o Receitas.com / "Mais Você" eram o mesmo *site*, pelo fato das duas marcas aparecerem juntas no *header* (cabeçalho).
- Alguns usuários entenderam que havia uma seção do "Mais Você" dentro do Receitas.com, mas o Receitas.com / "Mais Você" apresentaria somente as receitas que foram ao ar na TV, enquanto o Receitas.com apresentaria todas as receitas. Um outro usuário achou o mesmo, só que interpretou como uma separação entre os dois *sites* ao invés de achar que era uma seção do "Mais Você" dentro do Receitas.com.
- Um usuário achou que eram *sites* diferentes, sendo que a cor é a única coisa que muda entre eles. Quando ele foi questionado sobre a página com a marca do Receitas.com ao lado da marca do "Mais Você", disse não saber em qual *site* estava, porque o *header* (cabeçalho) apresentava as duas marcas.
- Um usuário, depois de realizar as tarefas no Receitas.com / "Mais Você", ao acessar a *home* do Receitas.com, achou que era a mesma página que ele tinha visto antes (ou seja, achou que era a *home* do "Mais Você" Culinária). Ele não percebeu a diferença de cores entre os dois *sites*. (Figura 7.41.)

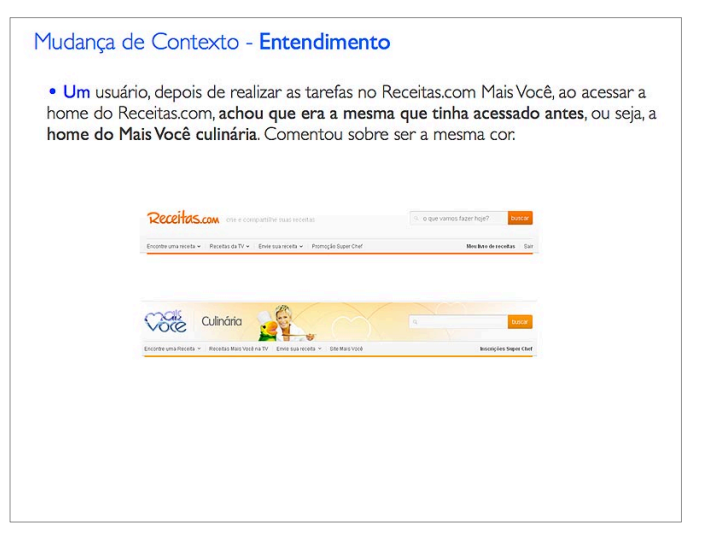

Figura 7.41. - *Slide* da apresentação de resultados entregue à equipe sobre: Contexto.

- Um usuário entendeu que havia algum tipo de separação entre as receitas dos *sites* e que era possível acessar as receitas do "Mais Você" no Receitas.com. Ele também achou que o resultado de busca seria o mesmo para os dois *sites* (quando, na verdade, o resultado de busca é específico para cada *site*). Esse participante também achou que o cadastro era separado para cada *site*.
- Um pessoa entendeu o contexto de forma correta, mas achou que no *site* "Mais Você" iriam aparecer somente as receitas que foram ao ar no programa de TV. No entanto, esse *site* também mostra as receitas que os usuários enviaram apenas para o *site* do programa, sem terem sido veiculadas na televisão. (Figura 7.42.)

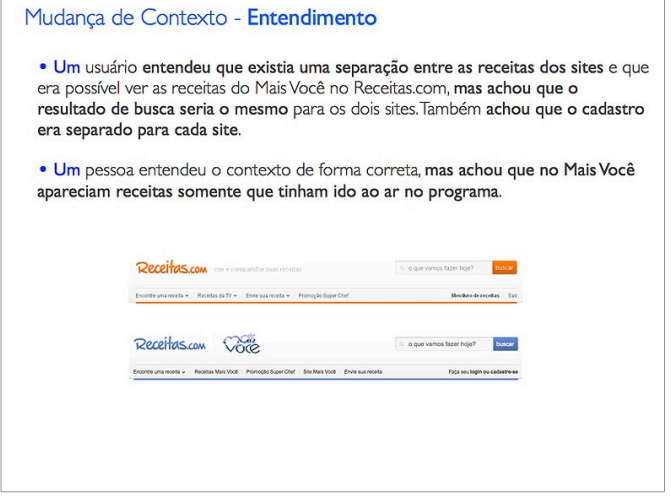

Figura 7.42. - *Slide* da apresentação de resultados entregue à equipe sobre: Contexto.

Apresenta-se, a seguir, alguns comentários dos usuários sobre a mudança de contexto entre os dois *sites*:

*"Receitas.com é uma coisa, Mais Você é outra. Sei lá, isso confunde a cabeça"* (comentário do usuário 01).

*"Eu acho que são dois sites interligados. De repente até esse com a faixa do Mais Você está nos dois. Porque em alguns lugares aqui que a gente navegou tinha o Receitas.com e o Mais Você aqui do lado (header/cabeçalho)"* (comentário do usuário 04).

*"Estava assim: Mais Você e Receitas.com (mostrando o header), aí como eu queria ir só no Receitas.com, eu cliquei"* (comentário do usuário 04).

*"Só que aqui diz que é no Receitas.com, então...(usa a sugestão para buscar no Receitas.com, mas não consegue). Se bem que é tudo a mesma coisa né?! Agora que eu tô vendo aqui (mostrando o header) também é Globo.com, o Receitas.com"* (comentário do usuário 04).

*"Essa mudança (header) quer dizer que o Receitas.com tem uma parceria com o Mais Você e foi direto já para o programa, que ela (Denise – autora de uma receita) fez uma participação. O outro (Receitas.com) é direto no site"* (comentário do usuário 05).

*"Tá mais legal o site, hein?!. Acho que ficou mais explicadinho, vamos dizer assim, no popular, prático. Porque as pessoas querem uma praticidade, né?!... E tem vídeo!"* (comentário do usuário 07).

*"Ele, o Mais você, tá muito parecido com o Receitas.com, né?! Eles pegaram a cópia, vamos dizer assim, o modelo do site Receitas.com".* A moderadora aproveitou o comentário e perguntou se existia alguma diferença entre os *sites*, quando o participante deu a seguinte resposta: *"Não, não muita. É até interessante, porque o site do Mais Você eu não gostava... Acho legal essa parceria. Mas, podia trocar as receitas, ser uma coisa só. Assim parece até rixa (eu tenho essa receita e você não)!"* (comentário do usuário 07).

*"Parece que o Mais Você, o conteúdo dele tá meio que dentro do Receitas.com. E quando você clica no Mais Você, você vai ter as receitas só do Mais Você [...] Eu pensei que eles tivessem interagindo, mas parece que não. Somente o Receitas.com é que interage com o Mais Você, ou seja, tudo que você tem no Mais Você vai pra lá, mas o que tá no Receitas.com não vai pro Mais Você. Talvez fosse interessante que pudesse interagir"* (comentário do usuário 08).

*"A única coisa que aconteceu naquela é que tinha muito pouca foto né"* (comentário do usuário 09, quando questionado se havia diferença entre as páginas com *headers*/cabeçalhos diferentes).

*"Eu vi que tá o Mais Você com o Receitas.com, mas não sei se tá no Mais Você ou no Receitas.com porque aparecem os dois. Não sei se tem alguma diferença. Agora olhando assim acho que não tem. Parece ser igual, a única coisa que muda é a cor"* (comentário do usuário 10).

#### **7.1.9.2. Contexto: Tarja azul do Receitas.com / Mais Você**

Em relação ao entendimento da função da tarja azul (utilizada nas receitas do "Mais Você" que aparecem listadas no Receitas.com), a maioria dos participantes achou que essa tarja representava as receitas que tinham sido exibidas no programa "Mais Você". Porém, essa tarja azul não representa somente essas receitas e sim todas as receitas do "Mais Você", que são mostradas em destaques no Receitas.com, tanto as que os usuários do "Mais Você" enviaram ao *site* do programa quanto as que não foram ao ar na TV (publicadas pela equipe do programa). (Figura 7.43.)

Esse foi outro resultado importante levantado pela pesquisa, pois apenas alguns usuários entenderam que as receitas do *site* do "Mais Você" não tinham, necessariamente, sido exibidas no programa de TV.

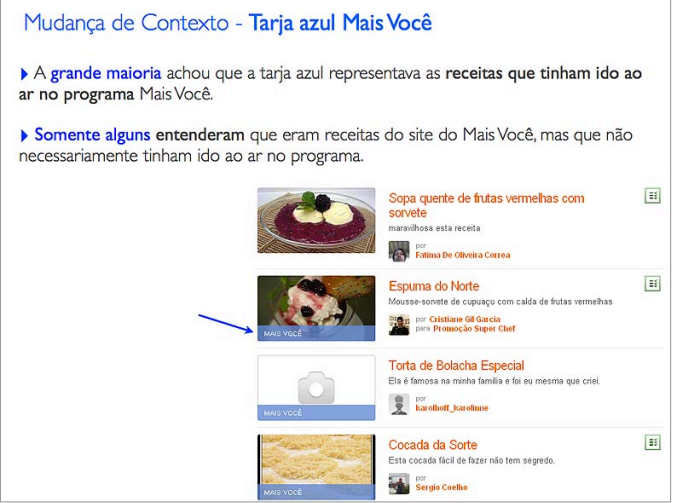

Figura 7.43. - *Slide* da apresentação de resultados entregue à equipe sobre: Contexto.

Um outro problema encontrado foi em relação ao entendimento sobre a página que seria carregada quando o usuário clicasse na marca "Mais Você", localizada no *header* (cabeçalho) do *site* Receitas.com / "Mais Você". Algumas pessoas clicaram nessa marca "Mais Você", achando que iriam para a página inicial do *site* do programa "Mais Você". O fato do usuário não conseguir prever o que iria acontecer, quando ele clicasse na marca "Mais Você", está diretamente relacionado com a forma como a mudança de contexto foi projetada, ressaltando a percepção de que havia uma falta de clareza na integração entre os dois *sites*.

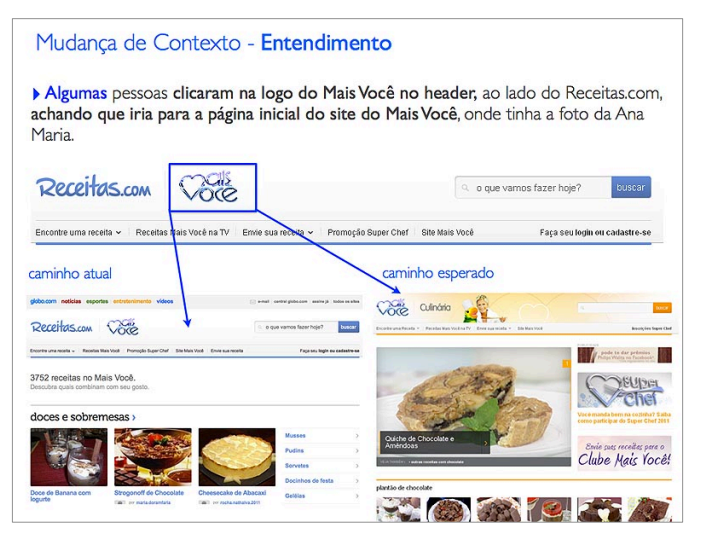

Figura 7.44. - *Slide* da apresentação de resultados entregue à equipe sobre: Contexto.

#### **7.1.10. Diversos**

Apresenta-se, a seguir, os resultados de alguns outros temas que foram analisados e agrupados neste tópico "Diversos".

#### **7.1.11. Diversos: Publicidade – Navegação Livre**

Em relação à visualização de publicidade na página, o *eye tracking* utilizado durante a navegação livre demonstrou que quase metade das pessoas olhou rapidamente para os formatos publicitários, mas não se pode afirmar que elas realmente viram os *banners*, devido à rapidez do movimento dos seus olhos. Quase metade dos participantes comentou, ou demonstrou em algum momento, ter visto um formato publicitário no *site*. Entre estas pessoas, uma falou sobre o *link* patrocinado. Ela também clicou em uma publicidade, saindo do *site*. Uma pessoa disse que o *site* tem muita publicidade. Outra afirmou que não clica no *banner* porque, quando está navegando, não gosta de ser direcionada para outro *site*.

## **7.1.11.1. Diversos: Caminhos alternativos para acesso ao Receitas.com**

Ao tentar realizar a tarefa para encontrar os destaques do dia, que, indiretamente, estimulava o acesso à *home* do Receitas.com, um participante navegou de uma forma completamente diferente do esperado. Porém, apesar desse resultado corresponder à apenas uma pessoa, considera-se importante ressaltar esse fato, uma vez que foi encontrado um problema em relação aos resultados de busca para o *site* Receitas.com, quando a pessoa utiliza a ferramenta de busca da Globo.com. (Figura 7.45.). Descreve-se o caminho realizado pelo usuário:

- Ele clicou no *link* "todos os sites" na barra da Globo.com, que fica localizada acima do *header*/cabeçalho do *site* Receitas.com. Quando a página foi carregada, o usuário viu o campo de busca da Globo.com e digitou "Receitas.com" sem olhar para o auto-completar, que apresenta o endereço do *site* quando o usuário escreve o nome do produto.
- No resultado da busca da Globo.com, só havia notícias e nenhuma receita. Então, o usuário escreveu "Google" no campo de busca da

página da Globo.com com os resultados da busca anterior, para tentar encontrar o *site* Receitas.com. Novamente, só apareceram notícias nos resultados, pois o sistema buscou a palavra "Google" na base de dados inseridos na Globo.com. Como o participante não conseguiu ter sucesso nas suas duas tentativas de busca, desistiu da tarefa.

O curioso, neste passo-a-passo realizado pelo participante, é que pelo fato do usuário não ter visto o auto-completar no campo de busca, a ferramenta da Globo.com não entregou o produto "Receitas.com" na listagem dos resultados. Além disso, a ferramenta também apresentava, de forma destacada nesses resultados, outro produto da empresa, o "Tech Tudo", um *site* de tecnologia que não tem nenhum tipo de relação com culinária ou receitas. Deveria ser natural que um produto, quando buscado por seu nome, aparecesse em destaque no resultado da ferramenta de busca utilizada por ele. Essa melhoria foi sugerida à equipe de desenvolvimento do Receitas.com.

Mais curioso ainda foi o fato que, algum tempo depois, havia outra tarefa que solicitava que o participante procurasse algo na *home* do Receitas.com. Esse mesmo usuário, que ainda estava navegando no Receitas.com / "Mais Você", simplesmente clicou na marca localizada no *header* (cabeçalho) para acessar o *site* Receitas.com. A moderadora, no final do teste, procurou saber mais informações sobre este comportamento, obtendo como resposta a explicação que, antes, o usuário não havia percebido que ele podia clicar na marca do *site*, por estar "distraído" na primeira tarefa.

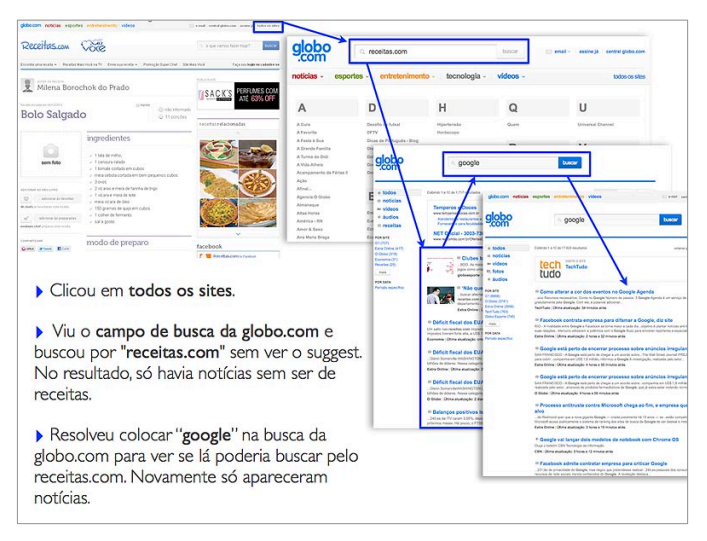

Figura 7.45. - *Slide* da apresentação de resultados entregue à equipe sobre: Diversos.

Este fato levou à algumas conclusões:

- Apesar de um comportamento alternativo ser adotado pela minoria dos participantes, é preciso levar em conta o quanto aquele resultado pode ser repetido por outras pessoas e analisar se isso vale a pena ser ressaltado no documento final da pesquisa. Neste caso, apesar de não se tratar de algo que tinha relação com as questões de pesquisa priorizadas pela equipe do Receitas.com, foi importante apresentar o fato para ressaltar um problema de exibição do produto nos resultados de busca da Globo.com, que obrigatoriamente deveria apresentar esse produto, uma vez que a busca foi realizada no próprio Receitas.com.
- O comportamento inesperado do usuário serviu para validar a intenção da proponente desta pesquisa, de incluir mais de uma tarefa, de forma intercalada, durante a investigação das questões mais importantes, utilizando o resultado de uma tarefa para validar, ou refutar, o resultado de outra tarefa, além de medir a curva de aprendizado do produto, durante a avaliação. Caso existisse apenas a primeira tarefa, a conclusão mais provável seria que o participante não sabia acessar a *home* do produto. Mas, a partir do resultado da segunda tarefa, percebeu-se que o usuário sabia fazer isso, e que ele também teve uma curva de aprendizado durante a interação com o produto na sessão de avaliação.

#### **7.1.11.2. Diversos: Sugestões**

Algumas pessoas comentaram sentir falta de uma funcionalidade para enviar a receita diretamente para o *e-mail*. Um participante afirmou que o *site* Receitas.com já tinha esta funcionalidade, mas que não a estava encontrando. No entanto, a equipe de desenvolvimento do Receitas.com nunca implementou essa funcionalidade, passando a suspeitar que os usuários estavam fazendo algum tipo de confusão com o *site* concorrente "Tudo Gostoso", que está no mercado a mais tempo, é líder nos resultados de busca por receitas no Google e oferece a opção "enviar por *e-mail*" para os seus usuários.

*"Uma coisa que eu nunca percebi aqui… Quando eu curti pelo Facebook… Não tem a opção de compartilhar por e-mail. As vezes a pessoa pra quem você quer compartilhar não tem essas coisa tipo Facebook, Orkut ou Twitter"* (comentário do usuário 06).

# **7.1.11.3. Diversos: Nota atribuída e comentários sobre o site**

No final da avaliação, foi perguntado, a cada participante, sobre a sua impressão em relação ao produto testado. Todos comentaram ter gostado muito do *site*. Além da opinião de cada um, também foi solicitado que eles determinassem uma nota de zero até dez, para a proponente da pesquisa poder mensurar as opiniões sobre o site. A nota média foi 8.4, demonstrando uma boa receptividade ao produto, conforme alguns comentários a seguir:

*"Acho bem dinâmico, bem legal a disposição do site, bem positivo"* (comentário do usuário 06).

*"Bem interativo. Você tem bastante informação aonde nem erra o ponto da comida"* (comentário do usuário 05).